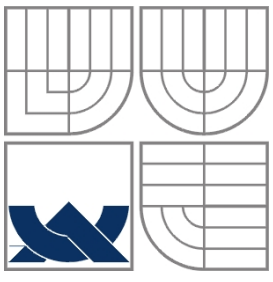

VYSOKÉ UČENÍ TECHNICKÉ V BRNĚ BRNO UNIVERSITY OF TECHNOLOGY

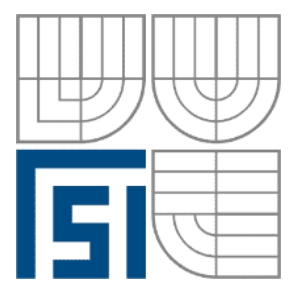

FAKULTA STROJNÍHO INŽENÝRSTVÍ ÚSTAV AUTOMATIZACE A INFORMATIKY

**FACULTY OF MECHANICAL ENGINEERING INSTITUTE OF AUTOMATION AND COMPUTER SCIENCE**

# **ŘÍZENÍ A MONITOROVÁNÍ TEPLOTY LABORATORNÍ PECE**

TEMPERATURE CONTROL AND MONITORING OF LABORATORY KILN

BAKALÁŘSKÁ PRÁCE BACHELOR'S THESIS

AUTHOR

**AUTOR PRÁCE PAVEL DVOŘÁK** 

**SUPERVISOR** 

**VEDOUCÍ PRÁCE doc. Ing. ZDENĚK NĚMEC, CSc.**

BRNO 2012

# <span id="page-2-0"></span>ZADÁNÍ ZÁVĚREČNÉ PRÁCE

(na místo tohoto listu vložte originál a nebo kopii zadání Vaší práce)

# <span id="page-4-0"></span>**ABSTRAKT**

Cílem této bakalářské práce je vytvoření laboratorní úlohy, která je určena pro výuku a demonstraci řízení teploty laboratorní pece pomocí aplikace vytvořené v prostředí Control Web 6.1. Úloha zahrnuje regulaci a snímání průběhů teplot žádaných a měřených, umožňuje nastavení časového průběhu požadované teploty. Aplikace je zpracována pro příklad vypalování drobných výrobků. Umožňuje archivaci průběhů teplot a taktéž sledování momentálních hodnot požadované a měřené teploty s možností spínání topení přes internet. V práci je uveden návrh na propojení laboratorní pece s počítačem s využitím vstupně-výstupního modulu DataLab.

### <span id="page-4-1"></span>**ABSTRACT**

The aim of this bachelor work is to create a laboratory training which is made for teaching and demonstration laboratory furnace temperature control with applications created in Control Web 6.1 The role includes the regulation and capture waveforms measured and desired temperatures, allows the timing of the required temperature. The application is processed for example burning of small products. Allows archiving of temperature distribution and also monitoring the instantaneous values of the desired and measured temperatures with the possibility of switching heating via the Internet. The thesis presents a proposal for linking laboratory furnace with a computer using the input output module DataLab

# <span id="page-4-2"></span>**KLÍČOVÁ SLOVA**

Control Web, DataLab, vytvoření laboratorní úlohy, řízení laboratorní pece, monitorování laboratorní pece.

# <span id="page-4-3"></span>**KEYWORDS**

Control Web, DataLab, create a laboratory training, temperature control of laboratory kiln, temperature monitoring of laboratory kiln.

# <span id="page-6-0"></span>**PODĚKOVÁNÍ**

Chtěl bych velice poděkovat doc. Ing. Zdeňkovi Němcovi, CSc. za jeho čas, přístup, odbornou pomoc, rady, doporučení, názory a připomínky při zpracovávání této bakalářské práce.

Také bych rád poděkoval rodičům za podporu při studiu.

# <span id="page-6-1"></span>**PROHLÁŠENÍ O ORIGINALITĚ**

Prohlašuji tímto, že bakalářskou práci jsem vypracoval samostatně, na základě uvedené literatury a pod vedením vedoucího bakalářské práce.

V Chudčicích 25. kětna 2012 .....................................

Pavel Dvořák

# **BIBLIOGRAFICKÁ CITACE**

DVOŘÁK, P. Řízení a monitorování teploty laboratorní pece. Brno: Vysoké učení technické v Brně, Fakulta strojního inženýrství, 2012. 41 s. Vedoucí bakalářské práce doc. Ing. Zdeněk Němec, CSc..

10 | Stránka

# <span id="page-10-0"></span>**OBSAH**

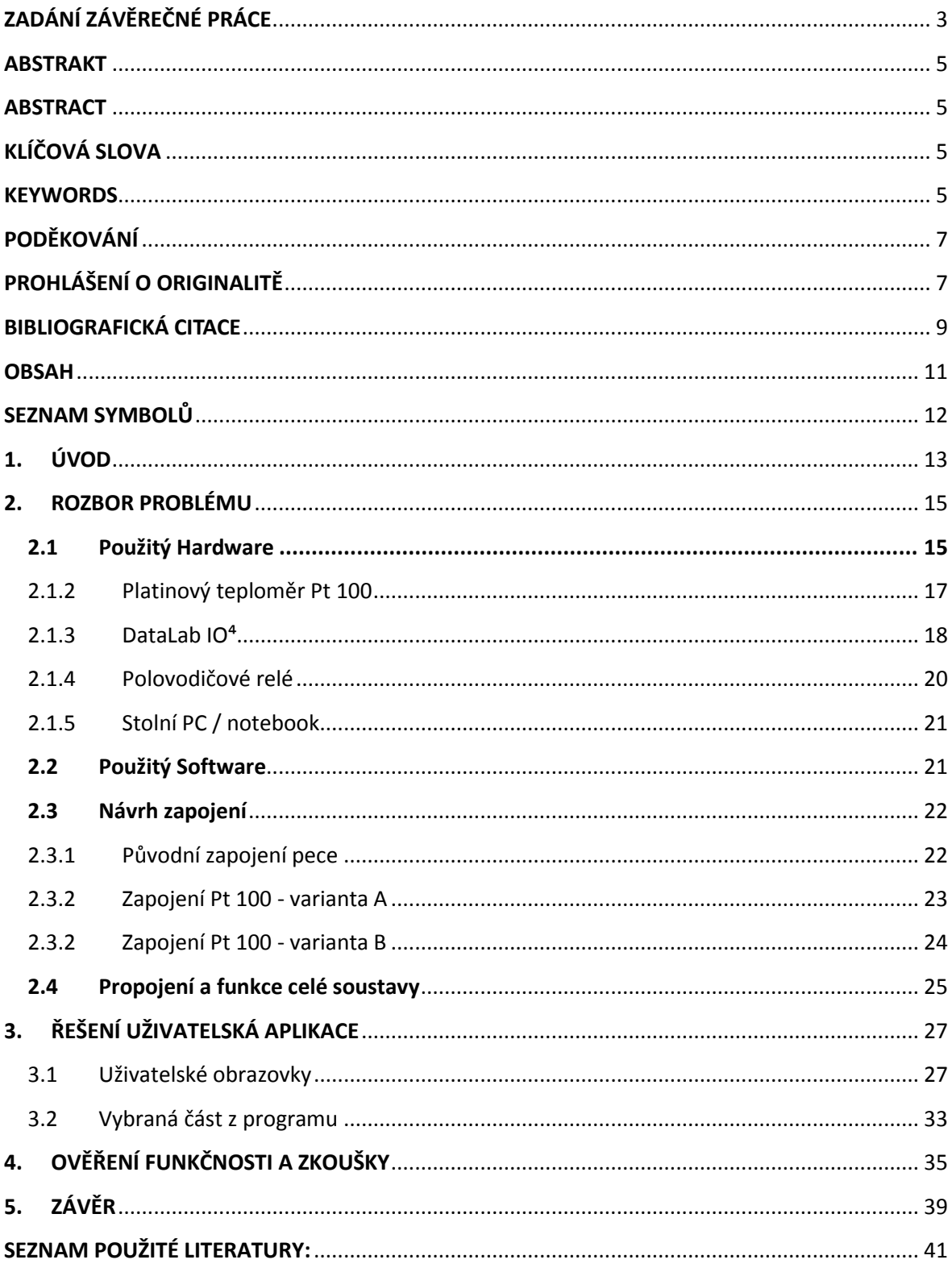

# <span id="page-11-0"></span>**SEZNAM SYMBOLŮ**

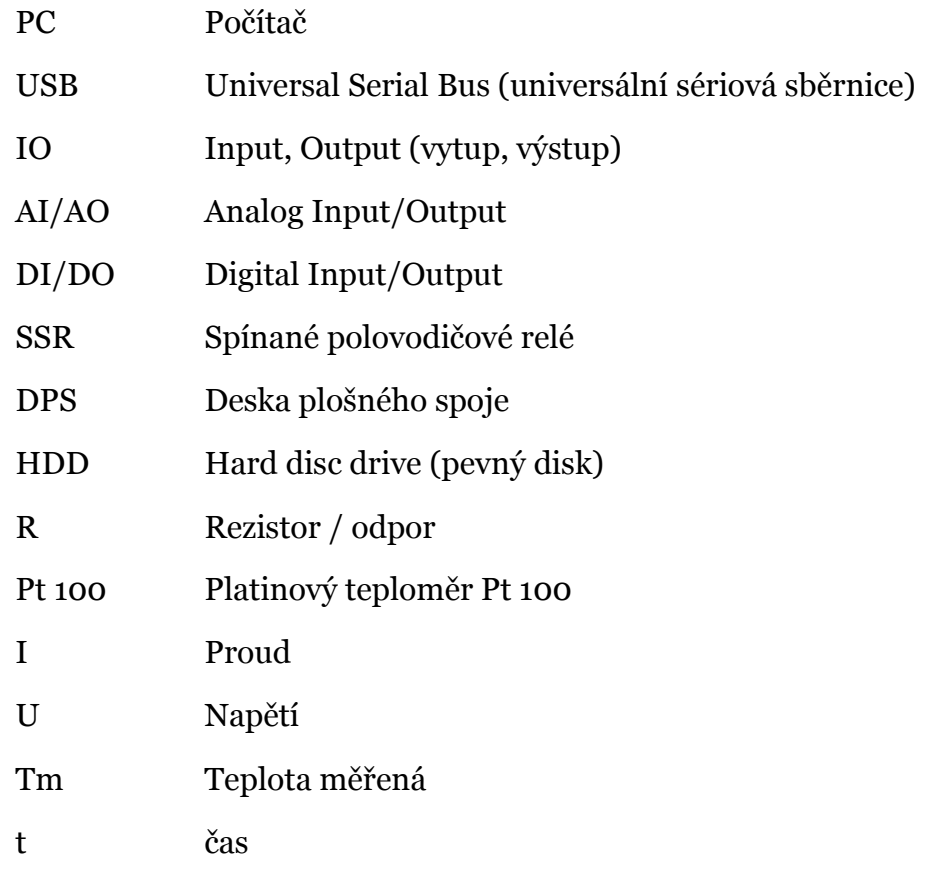

# <span id="page-12-0"></span>**1. ÚVOD**

Tato práce se zabývá návrhem a realizací převedení řízení laboratorní pece, která doposud byla ovládána pouze pomocí manuálního ovladače (obr. 1), na řízení počítačem. Dále pak řeší programové snímání průběhu teplot žádaných i měřených, jejich archivaci, nastavování vypalovacího programu, kde je možné zadat žádané teploty v zadané časy a v neposlední řadě možnost sledování přes internet pomocí webového prohlížeče s možností na dálku vypnout, či sepnout topení pece. K vytvoření programu bylo použito jako nástroj vývojové prostředí Control Web 6.1 a pro komunikaci a propojení s PC vstupně/výstupní jednotka DataLab IO4, obojí od české firmy Moravské přístroje.

Práce poslouží jako laboratorní úloha, kde bude možno sledovat průběhy teplot žádaných s teplotami skutečnými, demonstrovat viditelné regulační odchylky a seznamovat se s funkcemi a možnostmi aplikace Control Web v praxi. Vyučující může pak využít webové rozhraní pro kontrolu aktivity studentů bez toho, aniž by musel opouštět své místo.

K realizaci úlohy byly využity přístroje a zařízení (kap 2.1), které již byly majetkem školy.

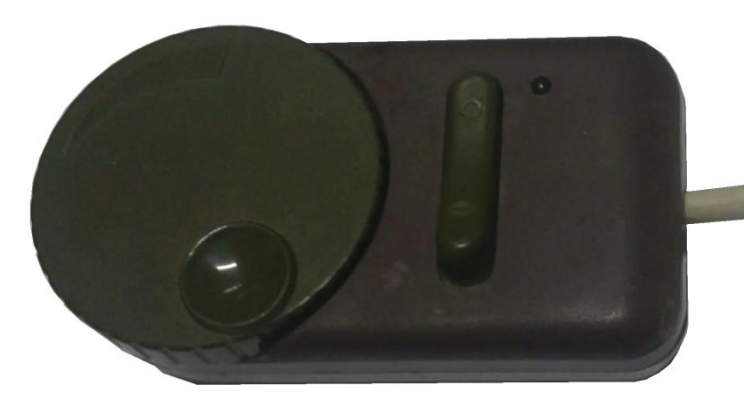

*Obr.1 Původní manuální regulátor pece*

# <span id="page-14-0"></span>**2. ROZBOR PROBLÉMU**

Úkol byl převeden do regulačního schématu (Obr. 2), kde na vstupu je požadovaná teplota, kterou zadám do *regulátoru*, v našem případě PC nebo notebooku (kap 2.1.5) se softwarem Control Web (kap. 2.2). Ten je USB kabelem propojen s *akčním členem*, kterým byl využit vstupně-výstupní modul DataLab (kap 2.1.3). Z jeho analogového výstupu je posílán proudový signál na polovodičové relé (kap 2.1.4), které spíná topení pece. Soplu s pecí tak tvoří *regulovanou soustavu*. Pec (kap 2.1.1) je napájena ze sítě 220V síťovým kabelem. Výstupem je teplo indukované v peci, které je snímané *snímačem*, platinovým teploměrem Pt 100 (kap 2.1.2). Ten posílá napěťový signál zpět do *akčního členu*, na analogový vstup již zmíněného DataLabu. Ten posílá hodnoty zpět do počítače, který pomocí rovnice (kap 2.3.3) zobrazí v programu číselný údaj naměřené teploty ve °C.

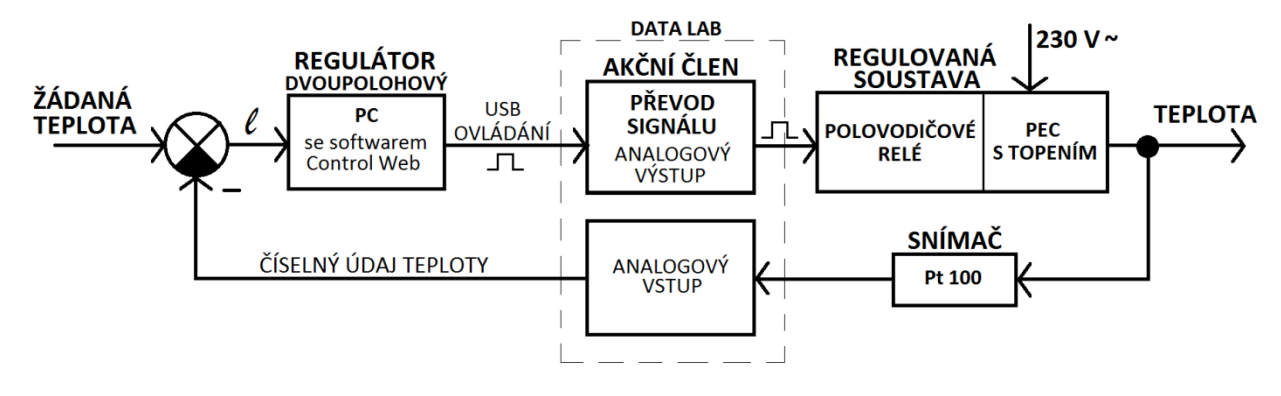

*Obr.2 Regulační schéma*

#### <span id="page-14-1"></span>**2.1 Použitý Hardware**

#### 2.1.1 Pec

Laboratorní pec (Obr. 4) byla ovládaná pouze manuálně (Obr. 1). Pec roztápí topná spirála. Z důvodu staršího data výroby, které se datuje na rok 1990, nebyly nalezeny žádné bližší informace ani dokumentace. Proto veškeré informace vycházejí ze štítku na peci (Obr. 3):

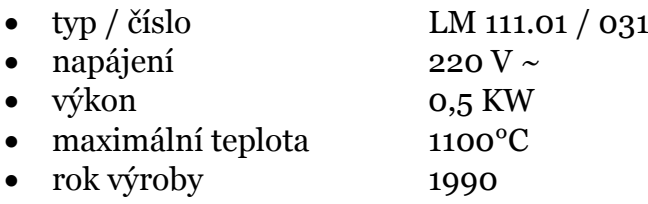

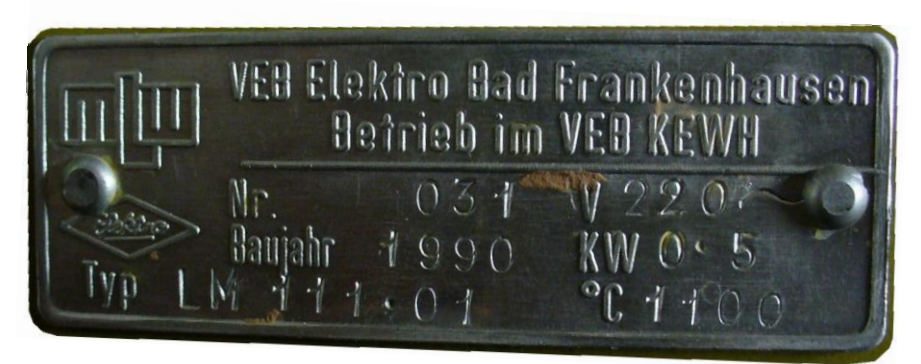

*Obr.3 Štítek laboratorní pece*

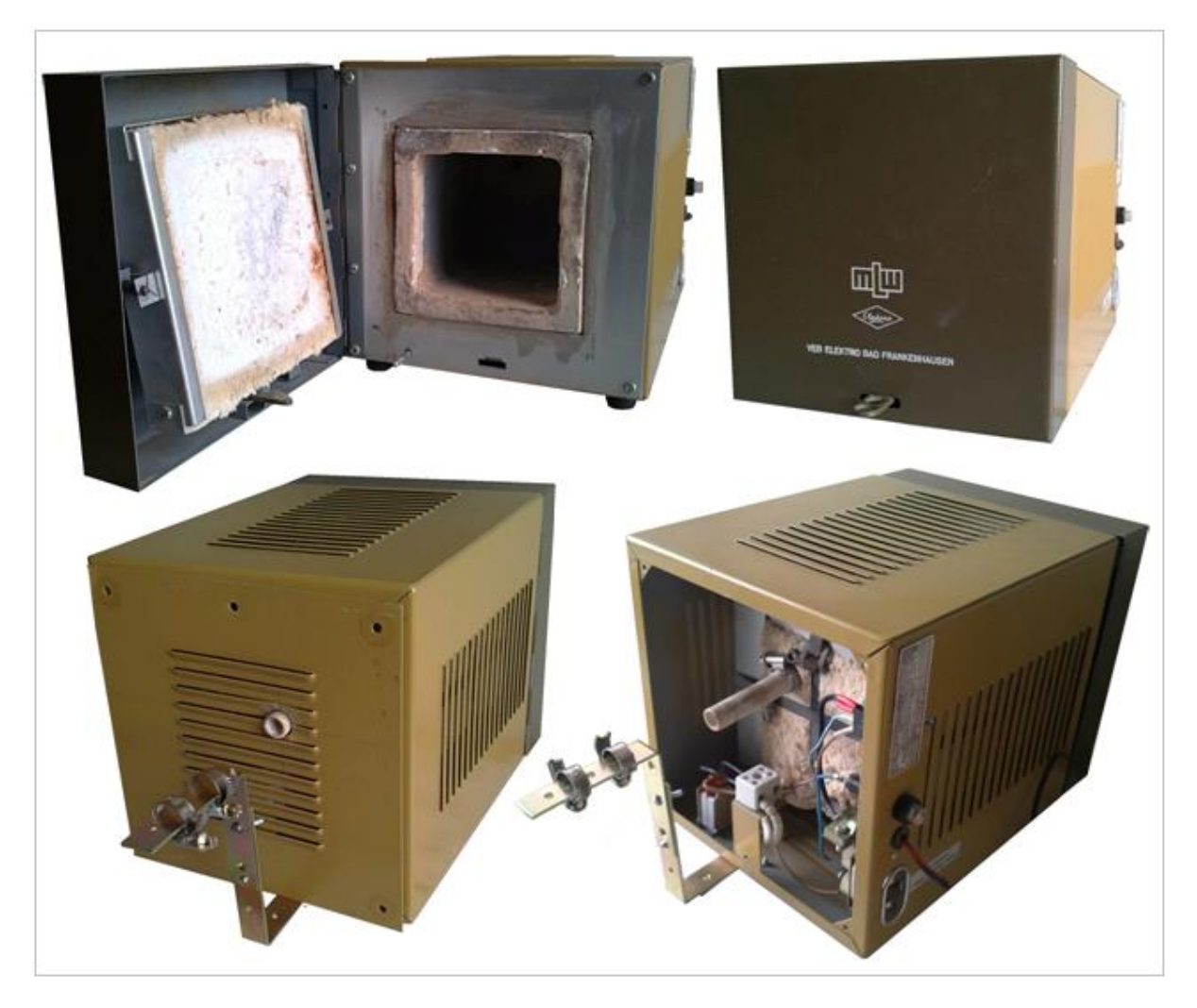

*Obr.4 Pec: zpředu otevřená, zavřená; zezadu zakrytovaná, nezakrytovaná*

K peci byl mechanicky přimontován držák na platinový teploměr, který je vidět v dolní části obrázku číslo 4.

## <span id="page-16-0"></span>**2.1.2 Platinový teploměr Pt 100**

Pro snímání teploty byl využit platinový teploměr Pt 100 (Obr. 6).

Měření teploty odporovými teploměry je založeno na vlastnosti společné všem vodičům a polovodičům, kterou je závislost jejich elektrického odporu (dále jen odporu) na teplotě. Tato vlastnost víceméně závisí na konkrétním materiálu. Relativní změna odporu v závislosti na teplotě (dR/dt), je známa jako teplotní koeficient, jehož hodnota obvykle není konstantní v rozsahu měřených teplot, ale je funkcí teploty. Výsledkem je matematický vztah mezi odporem a teplotou, která má formu mnohočlenu vyššího řádu.

Na obrázku číslo 5 je závislost odporu na teplotě při použití odporového teploměru Pt 100.

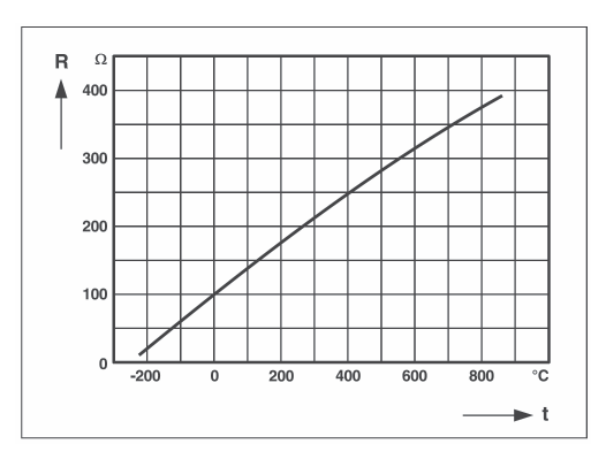

*Obr.5 Křivka charakteristiky Pt 100*

Měření odporovým teplotním detektorem je založeno na principu platinové cívky navinuté na vhodný materiál. Tím je buď sklo nebo keramický materiál. Aby bylo dosaženo menších rozměrů a vyšší odolnosti měřidel, používají se v současné době namísto drátů velmi tenké vrstvy platiny, nanesené na keramický podklad. Aby nedošlo k mechanickému poškození, jsou tyto měřící součásti v ochranných válcových trubičkách (měřící trn).

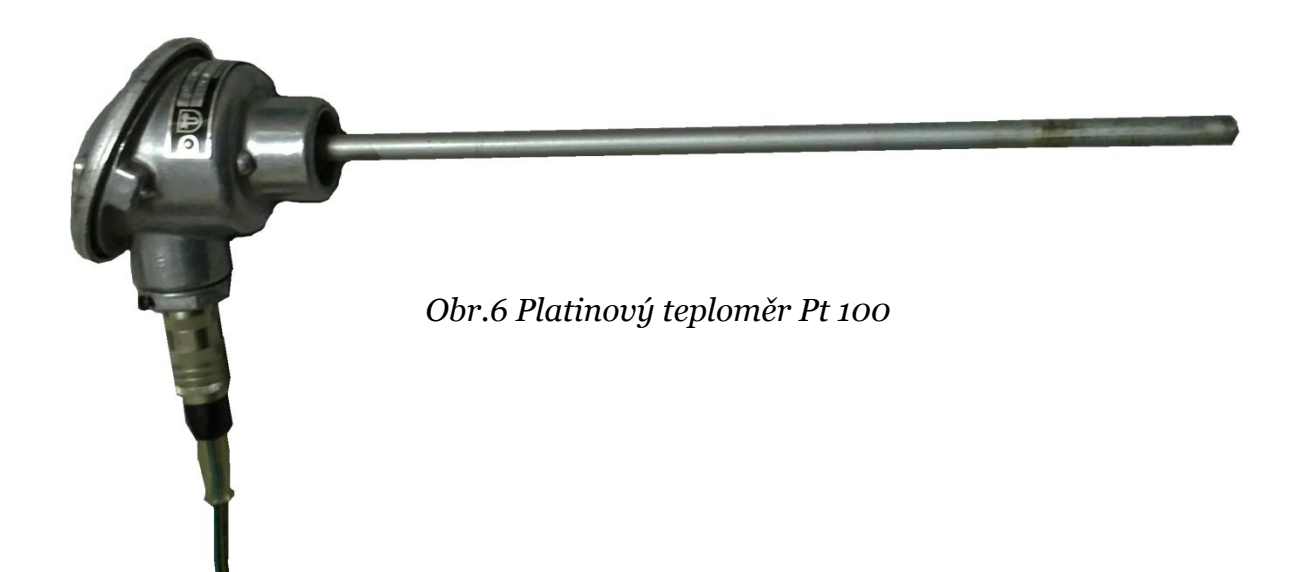

# <span id="page-17-0"></span>**2.1.3 DataLab IO⁴**

DataLab IO (Obr.9) je systém vstupně výstupních jednotek určených pro spolupráci s nadřazeným počítačem, pro který zprostředkovávají měření (čtení) i nastavování (zápis) veličin. Komunikace s počítačem probíhá přes sběrnici USB s vysokou přenosovou rychlostí 480 Mb/s (USB 2.0 High Speed) nebo 12 Mb/s (USB 1.1 Full Speed). Prostřednictvím tohoto zařízení jsme schopni měřit a regulovat hodnoty vstupů a výstupů z/do reálné technologie prostřednictvím PC a aplikace na něm spuštěné.

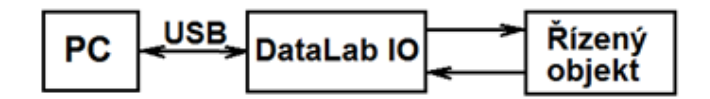

*Obr.7 Blokové schéma propojení modulu DataLab IO*

DataLab IO<sup>4</sup> má k dispozici 4 sloty. V našem případě je tvořen čtyřmi vyjímatelnými moduly: Analogovým vstupem AI3, analogovým výstupem AO1, digitálním vstupem DI1 a digitálním výstupem DO1.

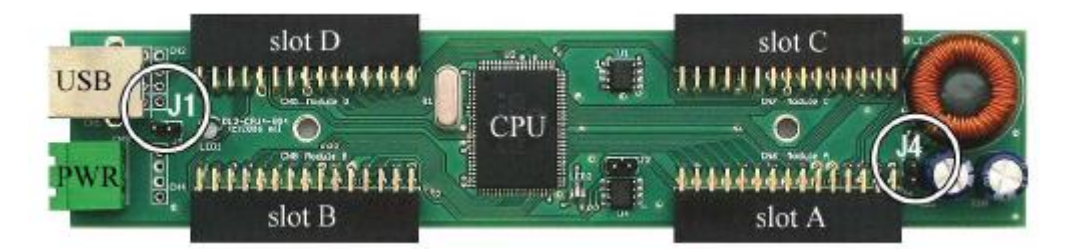

*Obr.8 DataLab bez zásuvných modulů*

Jednotka může být napájena z USB nebo externím napájením. To záleží na spotřebě použitých modulů. V našem případě využijeme pouze moduly AI3 a AO1. K volbě napájení poslouží tabulka proudových odběrů jednotlivých modulů.

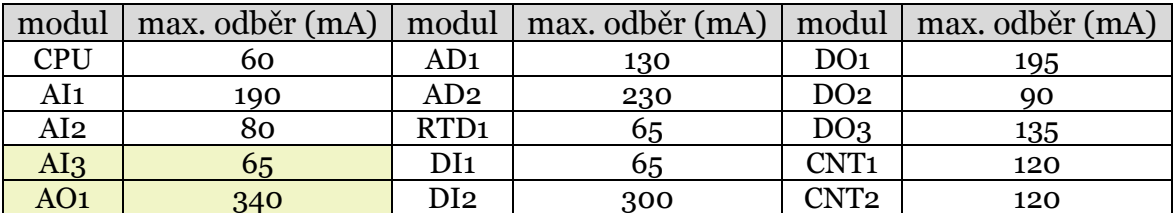

*Tab.1 Proudové odběry jednotlivých modulů*

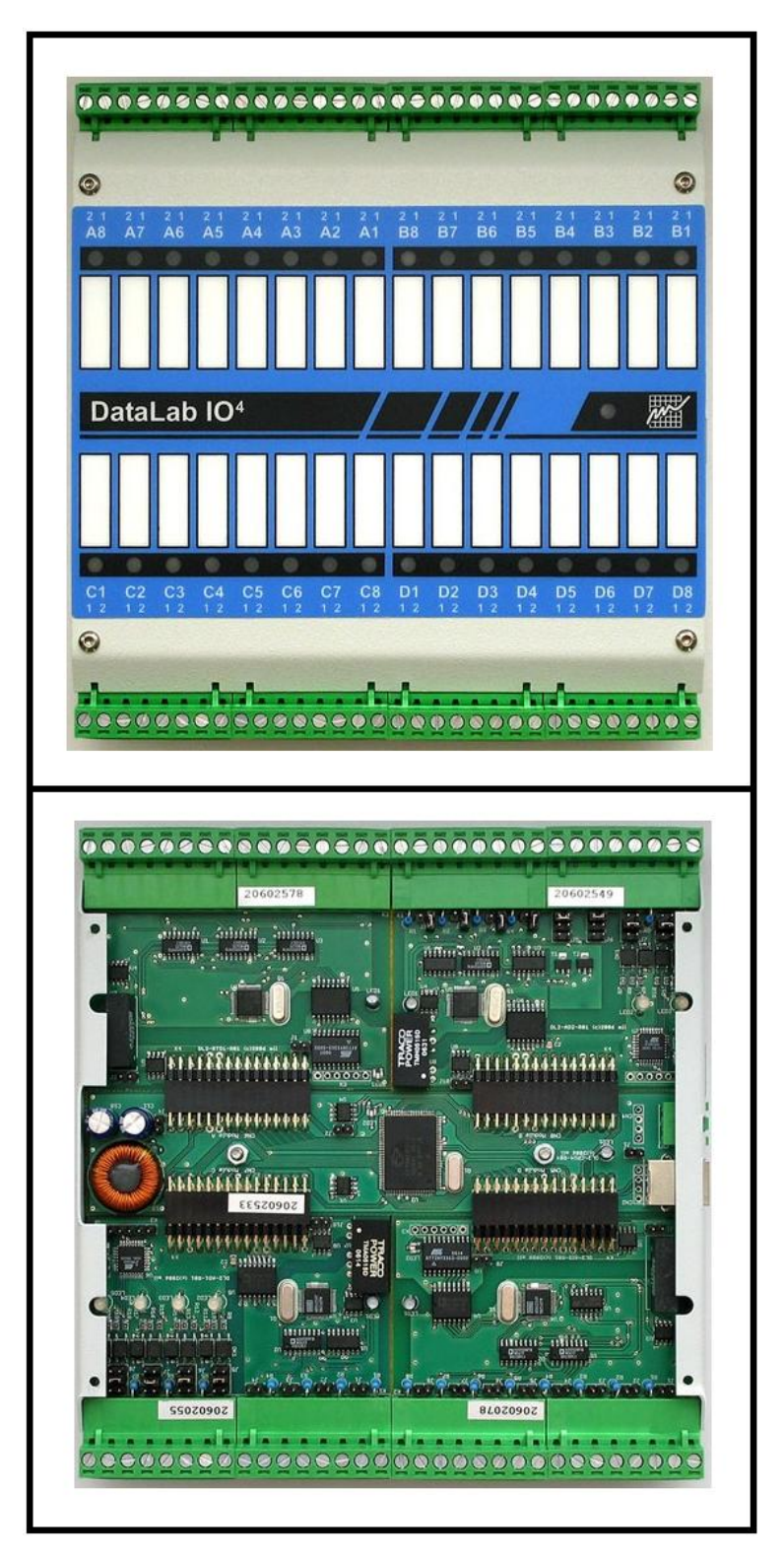

K této práci postačí napájení z USB, jelikož nebyly nevyužity všechny vstupy a výstupy, tudíž nebylo dosažen maximální odběr daných modulů.

*Obr.9 DataLab IO⁴ zakrytý, odkrytý*

# <span id="page-19-0"></span>**2.1.4 Polovodičové relé**

Polovodičové relé S202S02 je náhrada za elektromechanická relé a stykače. Vnitřně je realizováno pomocí triaků (Obr. 10).

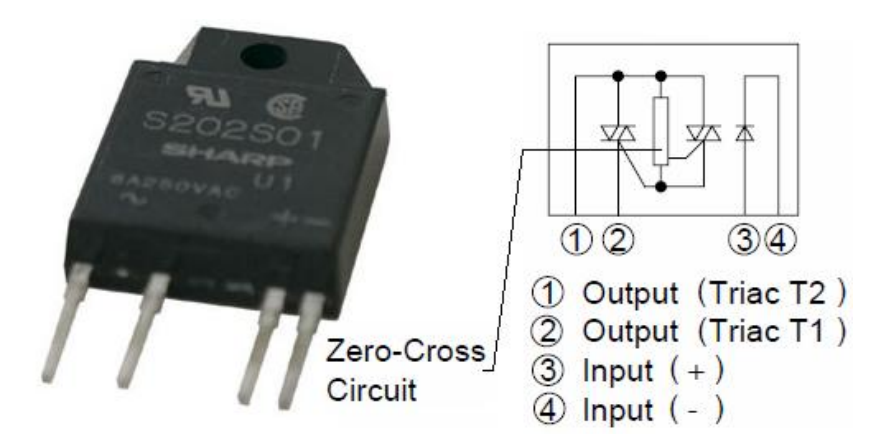

*Obr.10 Polovodičové relé S202S02 se schématem principu vnitřního obvodu*

SSR je určeno k zapojení do DPS, jmenovitý proud 8A, provozní napětí maximálně 600V, izolační pevnost 4000V.

Hodnoty:

- ovládací napětí: 1,2 .. 1,4 V
- trvalý spínaný proud: 8 A
- špičkový spínaný proud: 80 A
- jmenovité napětí zátěže: 250 V AC
- špičkové spínané napětí: 600 V
- doba přepnutí on/off: 10 ms

Výhody oproti mechanickým relé a stykačům:

- spínání při průchodu nulou (díky této vlastnosti nedochází k velkým proudovým nárazů, proudovému rušení a přepětí v síti)
- tichý a spolehlivý provoz s dlouhou životností (neopalují se kontakty)
- malé rozměry
- neprodukuje ovládací vstup přepětí, nemusí být tedy vybaven R-C členem či diodou pro pohlcení vzniklého přepětí, jako je tomu u obyčejných relé

## <span id="page-20-0"></span>**2.1.5 Stolní PC / notebook**

Nároky na počítač, z hlediska dnešní doby, nejsou vysoké. Počítač musí být schopen práce v prostředí Control Web 6.1. Tato podmínka je splněna pokud uspokojivě pracuje operační systém a běžné kancelářské aplikace. Pro úplnost minimální požadavky:

- procesor x86 s taktem alespoň 500 MHz (Intel Pentium/Celeron/Core, AMD Athlon/Opeteron/Phenom, VIA C3, ...)
- 64 MB paměti RAM pro systém řady Windows 98/Me 128 MB paměti RAM pro systémy Windows 2000/XP
- 100 MB volného místa na na HDD (pro plnou instalaci vývojové verze)
- (při použití 3D grafiky alespoň 64MB grafické paměti)

S rostoucí náročností aplikace rostou i nároky na hardware PC.

#### <span id="page-20-1"></span>**2.2 Použitý Software**

Pro vývoj aplikace topení nám jako nástroj posloužilo prostředí *Control Web 6.1*. Hlavním důvodem bylo poskytnutí licence zdarma pro nekomerční využití ve školství, které firma Moravské přístroje a.s. poskytuje. Jedná se o český výrobek, který byl a stále je cenově zajímavý. Využívá se ve velkých i malých firmách, školách, vědě i výzkumu.

Control Web je programový systém rychlého vývoje aplikací pro průmysl, laboratoře, školy, apod. Umožňuje vizualizaci a řízení technologických procesů v reálném čase, sbírání a ukládání dat, rozhraní mezi člověkem a strojem. Může posloužit jako přístupný nástroj, který umožní levně realizovat řízení požadovaného přístroje, ale také pro rozsáhlé podnikové distribuované aplikace s desítkami tisíc měřených bodů a obsahujících stovky operátorských obrazovek, pracující na řadě počítačů zapojených do sítě. Také může pracovat jako most mezi SQL databází, WWW prohlížeči a GSM sítí pro mobilní telefony.

Je dostupný ve dvou verzích: ve vývojové a runtime. Runtime verze je určena pouze ke spouštění již vytvořených aplikací. Vývojová verze však umožňuje vytvářet volně programovatelné aplikace, ať už v textovém, či grafickém editoru. Textový editor umožňuje klasické programování s deklarací proměnných, cykly, apod. V grafickém editoru můžeme přidávat přístroje z databáze již přímo nachystaných a přednastavených komponent, které se však dají snadno konfigurovat, podle potřeb programátora. Dále se mohou mezi sebou propojovat, vytvářet vazby a podmínky, na jejichž základě následně aplikace reaguje na podměty. Tyto změny a nastavení se promítnou také do textového editoru, takže je možnost využití obou dvou variant dle libosti.

Nejdůležitější je schopnost propojení se vstupně-výstupními moduly DataLab (kap. 2.1.3), příjmání a odesílání signálů, jejich vyhodnocování, zapisování a zobrazování hodnot, pomocí nichž řídíme danou řízenou soustavu.

## <span id="page-21-0"></span>**2.3 Návrh zapojení**

#### <span id="page-21-1"></span>**2.3.1 Původní zapojení pece**

Pec byla původně zapojena s manuálním ovládáním dle schématu na obrázku 11. To bylo odděleno a nahrazeno polovodičovým relé, které bylo umístěno a zadní části pece (Obr. 12).

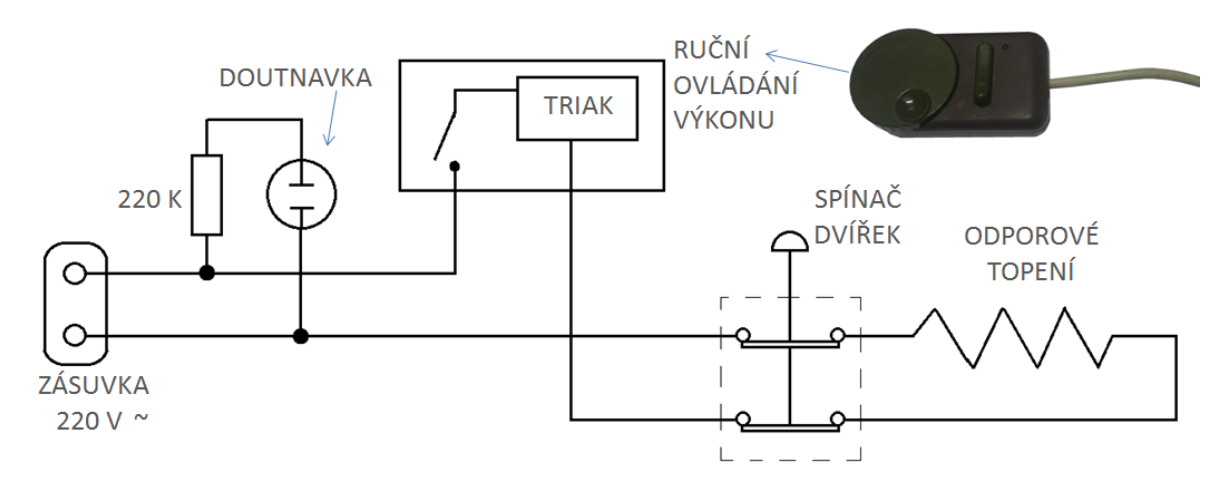

*Obr.11 Schéma původního zapojení pece*

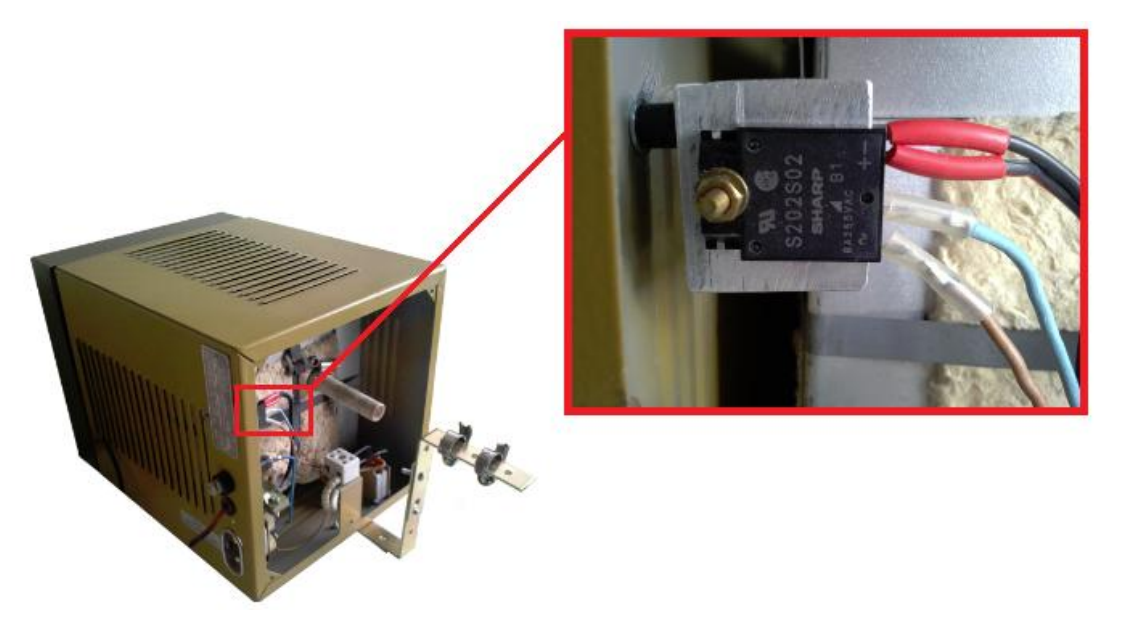

*Obr.12 Umístění SSR*

### <span id="page-22-0"></span>**2.3.2 Zapojení Pt 100 - varianta A**

První návrh zapojení platinového teploměru byl dle následujícího schématu:

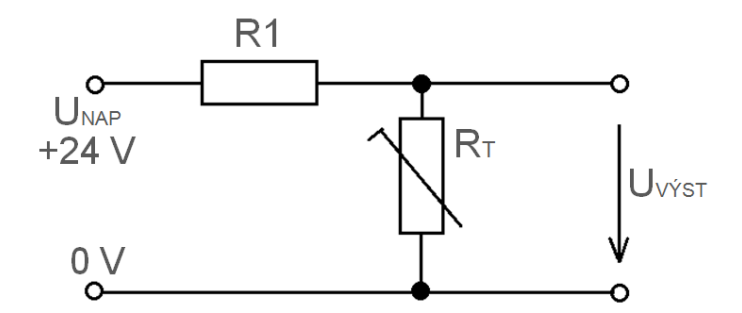

*Obr.13 Schéma zapojení Pt 100 - varianta A*

Rovnice:

- $U_{V\hat{V}ST} = f(U_{NAP}, R_1, R_T)$
- $\bullet$   $U_{\nu \nu \sigma}$  R R

Předpokládaný rozsah:

- teplot  $0^{\circ}C 500^{\circ}C$
- odporu  $100 \Omega 281 \Omega$

Stanovíme  $R_1$  tak, aby pro  $R_{Tmax} = 281 \Omega$  bylo  $U_{V \circ Tmax} = 0.1 \text{ V}$  (rozsahu jednotky DataLab):

• 
$$
R_1 = \frac{R_{Tmax(U_{NAP} - U_{V\circ \text{sT}max})}{U_{V\circ \text{sT}}} = \frac{281 \times 23.9 \text{ V}}{0.1 \text{ V}} = 67159 \Omega
$$

Výstup pro 0°C

•  $U_{V \acute{V}STmin}$  = 24 V  $\frac{1}{6735}$  $\frac{100}{67159+100}$  =

Toto zapojení nebylo použito. Jako výhodnější se naskytla varianta B.

## <span id="page-23-0"></span>**2.3.2 Zapojení Pt 100 - varianta B**

Tato varianta zapojení platinového teploměru byla je výhodnější z důvodu absence zdroje napájecího napětí. Pro napájení Pt 100 využijeme analogový výstup (AO1) jednotky DataLab.

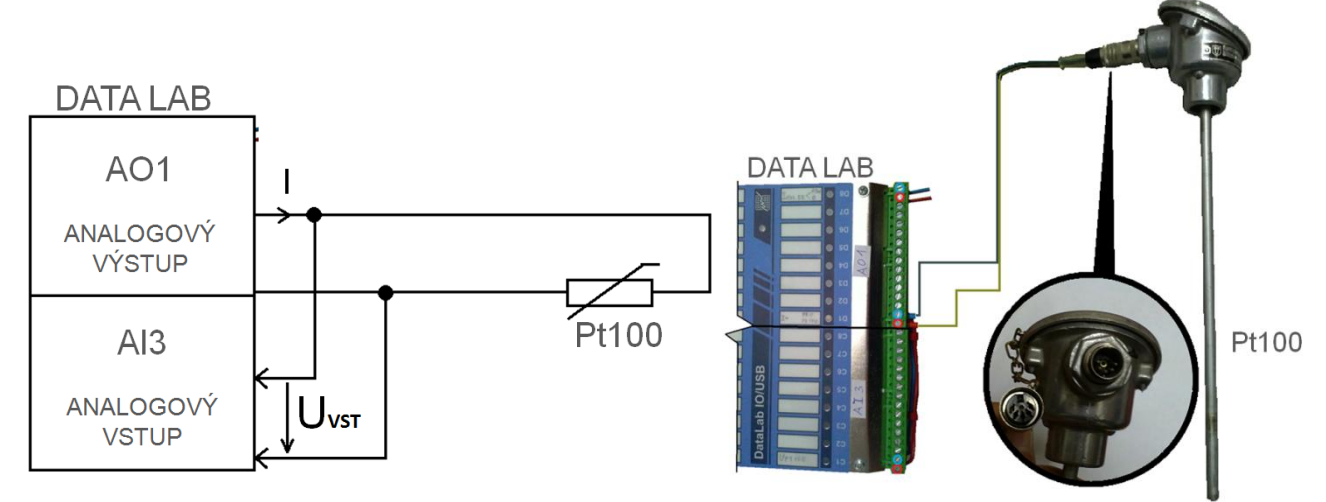

*Obr.14 Schéma zapojení Pt 100 - varianta B, reálné vyobrazení schématu*

Rovnice:

• 
$$
U_{VST} = R_T \times I
$$

I volíme tak, aby pro  $R_{Tmax} = 280\Omega$  bylo  $U_{VST} = 5 V$ 

• 
$$
I = \frac{5 V}{281 \Omega} = 17{,}79 mA
$$

Teplota:

- $500^{\circ}$ C ...  $U_{VST} = 5 V$
- $0^{\circ}C ... U_{VST} = 1,779 V$

Vztah pro Control Web:

• 
$$
T[^{\circ}C] = \frac{500[^{\circ}C]}{5[V]-1,779[V]} \times (U_{VST}[V]-1,773[V])
$$

Tato varianta byla použita při realizaci této práce.

#### <span id="page-24-0"></span>**2.4 Propojení a funkce celé soustavy**

Soustava je propojena podle navrženého regulačního schématu (Obr. 15). Jako první je PC/notebook s aplikací vytvořenou v prostředí Control Web. Ta na základě požadavku uživatele posílá signály přes USB kabel do jednotky DataLab. Analogový výstup (AO1) je jumperem nastaven na proudový výstup. Ten posílá signál 0/10 mA na polovodičové relé, které spíná nebo rozpíná topení. Pokud je na SSR přiveden signál 10 mA, obvod se uzavře a spirála pece začne topit. Ta je napájena síťovým kabelem střídavého napětí 230 V. Uvnitř pece narůstá teplota, která je měřená platinovým teploměrem Pt 100 zavedeným dovnitř pece. Ten s teplotou mění svůj odpor a tím se mění napětí, které je vyhodnocováno modulem analogového vstupu (AI3) jednotky DataLab. Informace z AI3 jsou přes USB kabel zasílány zpět do PC/notebooku, kde pomocí dané rovnice aplikace převádí a vypisuje hodnoty v jednotkách [°C].

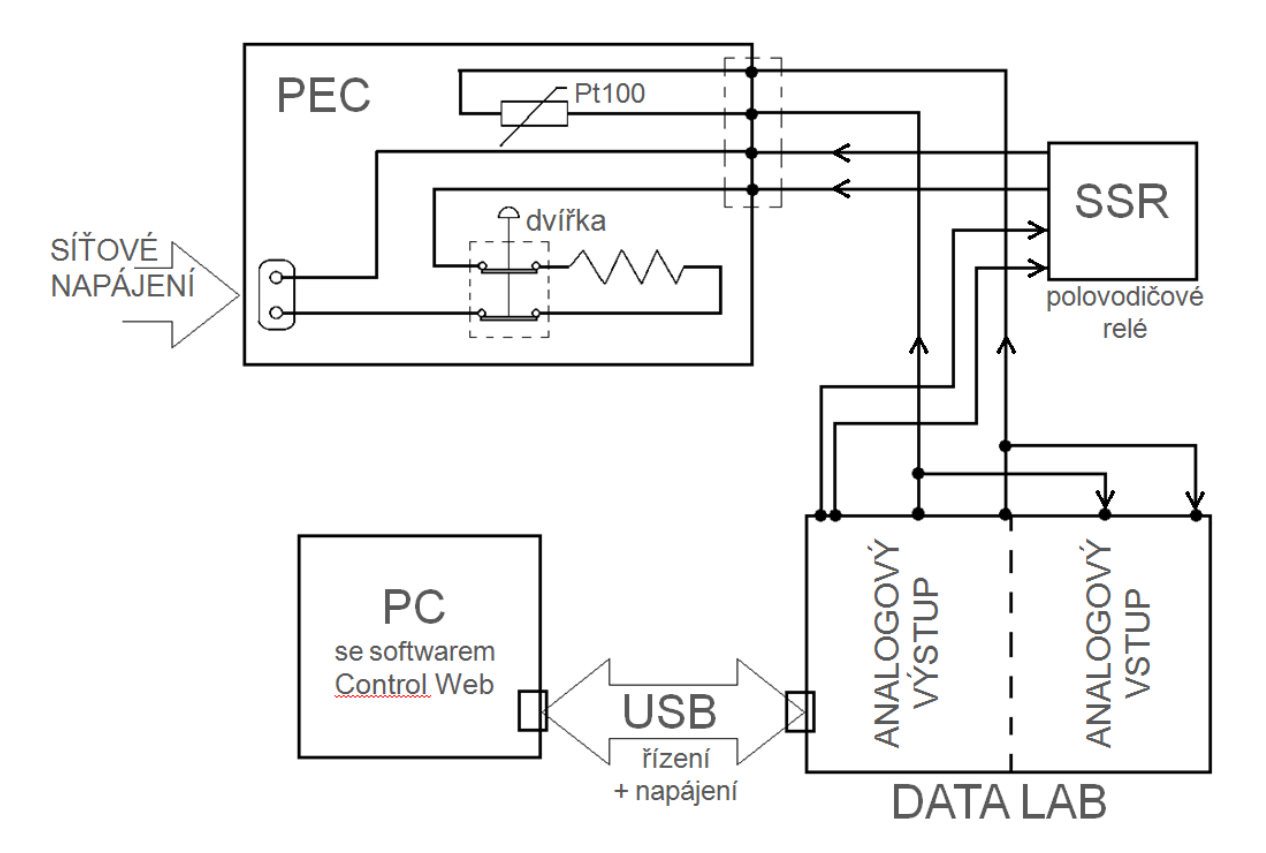

*Obr.15 Schéma propojení celé soustavy*

Pro představu přikládám schéma propojení celé soustavy s nafoceným hardwarem a přikreslenými kabely propojení (Obr. 16).

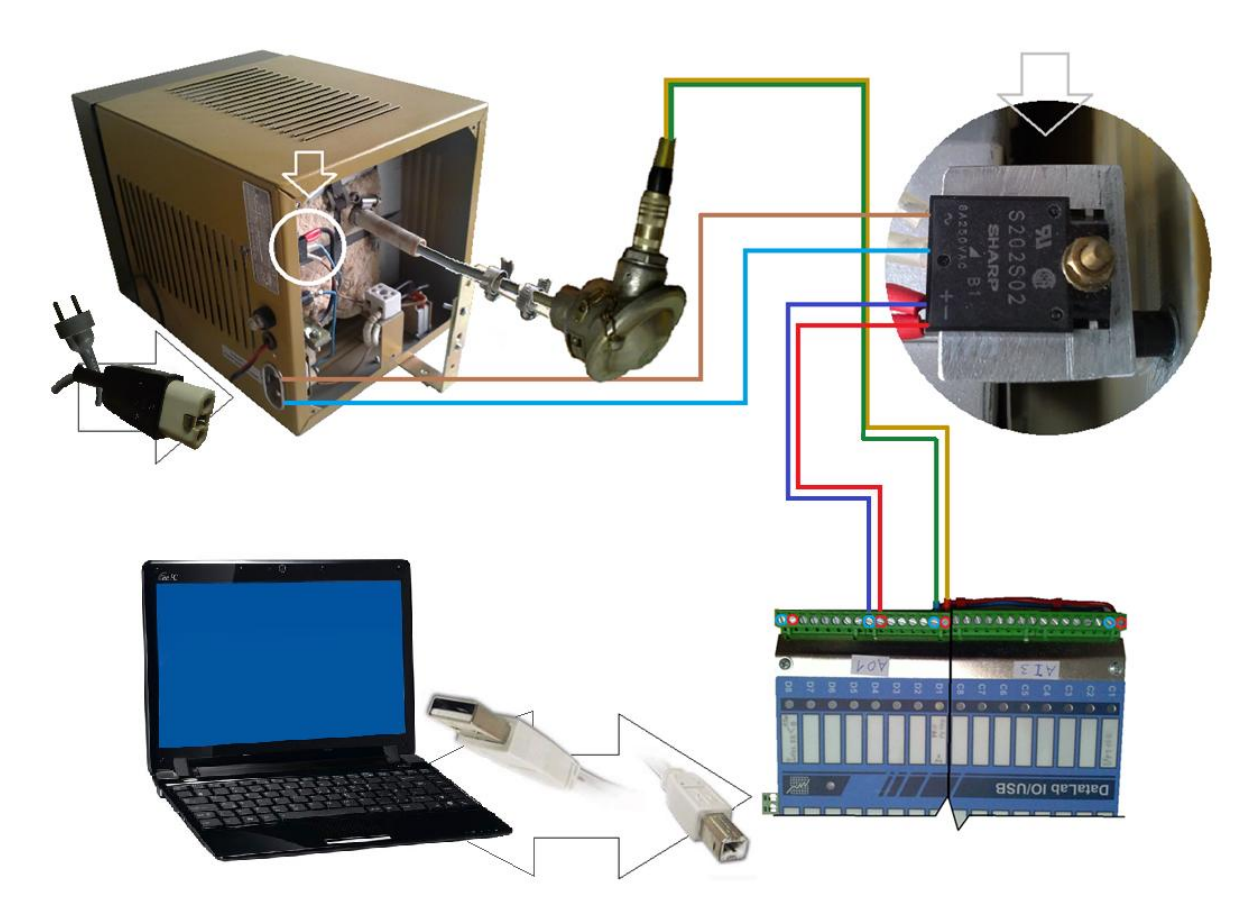

*Obr.16 Ilustrace schématu propojení s reálným využitým hardwarem*

# <span id="page-26-0"></span>**3. ŘEŠENÍ UŽIVATELSKÁ APLIKACE**

## <span id="page-26-1"></span>**3.1 Uživatelské obrazovky**

*Hlavní okno* (Obr. 17) je převedením původní funkčnosti manuálního ovládání do uživatelské aplikace. Je zde zachován otočný regulační ovladač, kterým je možné pomocí myši nastavovat žádanou hodnotu. Požadovaná teplota jde taktéž zadat ručně, nebo kliknutím myši na tlačítko se šipkou. Po zadání žádané teploty se však nic neděje, dokud se celý proces regulace nespustí tlačítkem *ZAPNOUT*. Stav procesu, zda je zapnutý nebo vypnutý signalizuje indikační LED dioda zelenou barvou. Pokud hodnota žádané teploty je nižší než teplota měřená, aplikace pošle přes analogový výstup jednotky DataLab AO1 proudový signál o velikosti 10 mA na SSR, to sepne obvod a spirála pece začne topit. Tento stav signalizuje LED dioda *Ohřev VYP/ZAP* buď červeně-topí, nebo zeleně-netopí. Proces lze kdykoliv zastavit tlačítkem *VYPNOUT*, které se nachází na stejném místě kde tlačítko *ZAPNOUT*. Funkce tohoto tlačítka se mění na základě předchozího stavu průběhu aplikace. Sledování průběhu teploty je realizováno pomocí vykreslovacího okna data viewer. Ten vykresluje v jednom grafu průběhy teploty žádané (modře), měřené (zeleně) a hodnotu výstupu spínání topení (červeně).

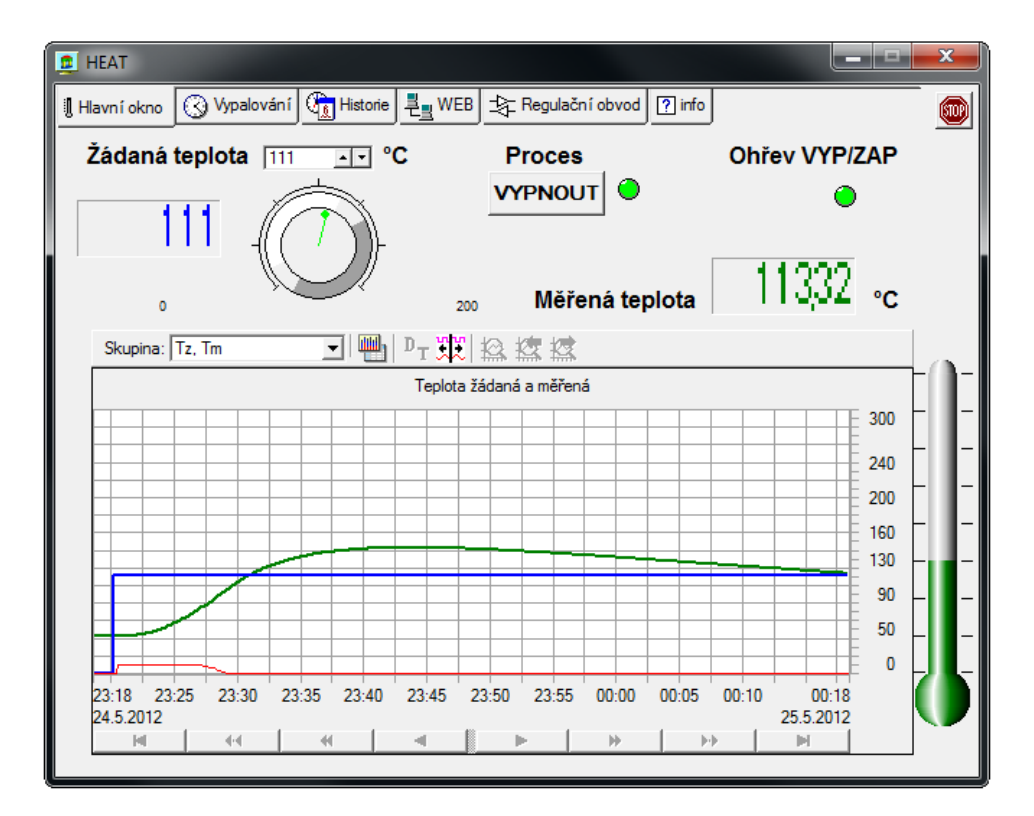

Obr.17 Hlavní okno

Lze však i zobrazit průběh pouze jedné z těchto teplot. Tento výběr je možno za chodu přepínat. Dalšími možnostmi je listování v grafu, ZOOM nebo také přepnutí do přehledné tabulky, která vypisuje hodnoty teplot v daný časový úsek. Perioda záznamu byla nastavena na deset sekund. Grafu byla nastavena hodnota časové osy na dobu dvou hodin. Po dosažení této doby se graf začne posouvat. Dále jsou zde umístěny dvě okna pro zobrazení aktuální hodnoty žádané a měřené teploty. Ta je vyobrazena i v symbolickém analogovém teploměru. Po stisknutí tlačítka *STOP* se aplikace ukončí a vypne veškerý proces topení.

Okno *Vypalování* (Obr. 18) umožňuje zadávat hodnoty teplot a časů pro požadovaný průběh teploty. Pro ilustraci a návod je přímo v aplikaci umístěn obrázek. Uživatel tedy zadá hodnoty požadovaných teplot *T1* až *T3* a za jaký časový úsek *t* by měly být dosaženy. Hodnota počáteční teploty *T1* se nastavuje automaticky. Opět celý proces se začne tlačítkem *ZAPNOUT*. Aplikace je ošetřena tak, že pokud se zapne proces vypalování a zároveň je spuštěna regulace v *Hlavním okně*, tak bude automaticky vypnuta a nepůjde ji zapnout, dokud se proces vypalování neukončí. Opět se zde nachází vykreslovaný graf obou teplot se všemi možnostmi jako u předchozího okna, teploměr, zobrazování aktuálních hodnot teplot a tlačítko *STOP*. V tomto okně lze navíc přepnou na dva samostatné grafy, vykreslující se pod sebou (Obr. 19).

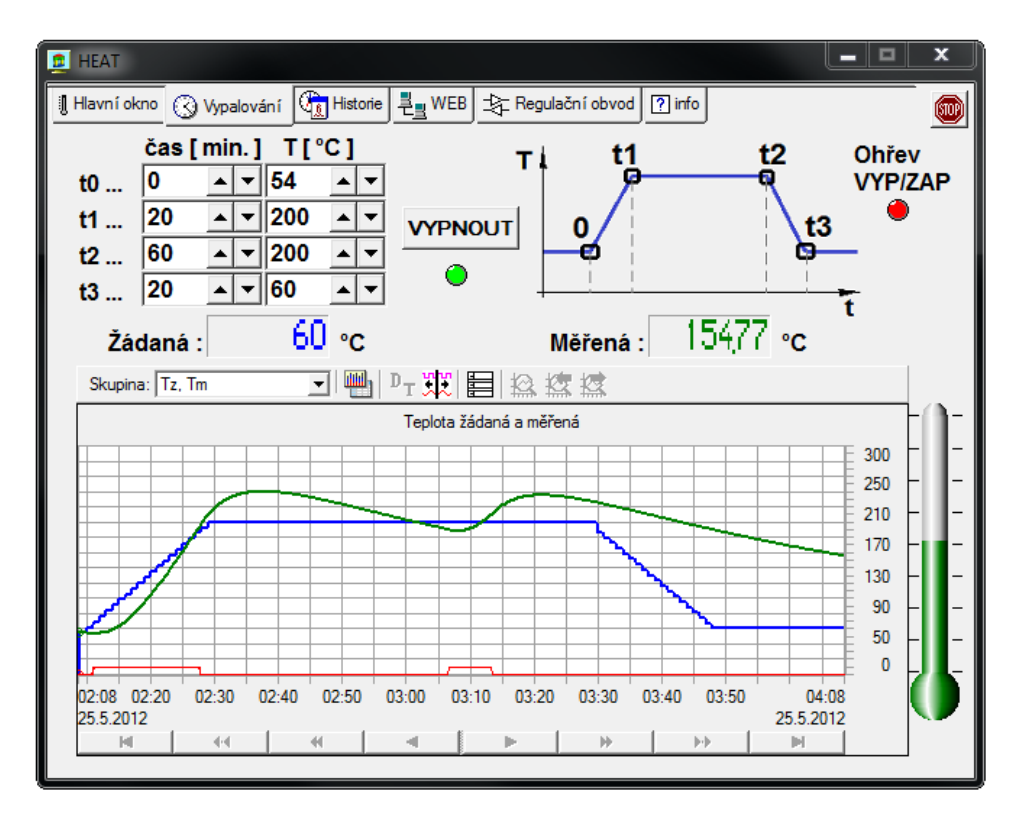

*Obr.18 Okno vypalování*

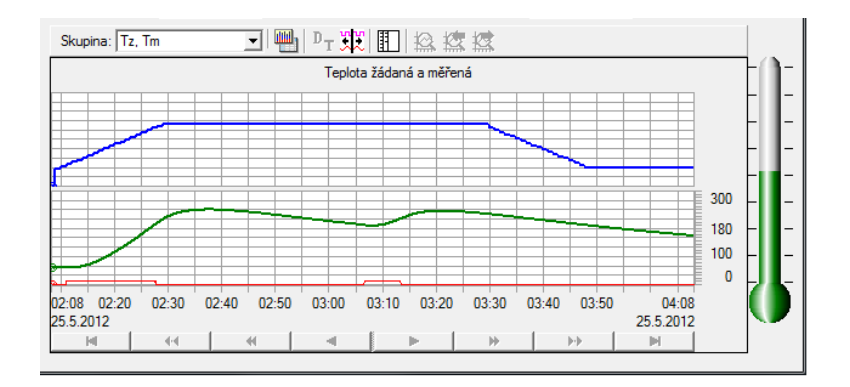

*Obr.19 Zobrazení dvou grafů pod sebou v okně vypalování*

Okno *Historie* (Obr. 20, 21) umožňuje vykreslování aktuálních průběhů obou teplot i zobrazení archivovaných měření. Ta se dají dohledat vybráním data v kalendáři, k čemuž slouží ikona s písmeny *DT*. Měření se ukládá do adresáře, který obsahuje spouštěcí soubor aplikace, ve formátu tabulky která lze zobrazit například v aplikaci Access, která je součástí balíčků MS Office (Obr. 22). Opět se dá zobrazit tabulka hodnot, nebo spojitý graf průběhů. Dále můžeme nastavovat velikost časové osy vyobrazení grafu, použít ZOOM, či přímo tisknout do souboru ve formátu "xps".

|                    | il Hlavní okno   ⓒ Vypalování (Ga Historie   콘 <sub>크</sub> WEB   숫 Regulační obvod   ? info |                                |               |                    |       |       |       |       |                    | œ       |
|--------------------|----------------------------------------------------------------------------------------------|--------------------------------|---------------|--------------------|-------|-------|-------|-------|--------------------|---------|
|                    | Archivivané teploty :                                                                        |                                |               |                    |       |       |       |       |                    |         |
| Skupina: Regulace  |                                                                                              | $\mathbf{u}$                   |               | <b>『邓羅◎检疫機</b>     |       |       |       |       |                    |         |
|                    | Počáteční datum a čas                                                                        |                                | $\Sigma$      |                    |       |       |       |       |                    | 300     |
|                    |                                                                                              |                                |               |                    |       |       |       |       |                    | 260     |
|                    | 24. 5.2012 23:20:59 -                                                                        |                                | OK            |                    |       |       |       |       |                    | 230     |
|                    | květen 2012                                                                                  | ×.                             | <b>Inušit</b> |                    |       |       |       |       |                    | 210     |
|                    | po út st čt pá so ne<br>$\overline{2}$                                                       |                                |               |                    |       |       |       |       |                    | 180     |
|                    | 30<br>Ջ<br>۹                                                                                 | $3 \t4 \t5 \t6$<br>10 11 12 13 |               |                    |       |       |       |       |                    | 160     |
|                    | 14 15 16 17 18 19 20                                                                         |                                |               |                    |       |       |       |       |                    | 130     |
|                    | 21 22 23 24 25 26 27                                                                         |                                |               |                    |       |       |       |       |                    | 4110    |
|                    | 28 29 30 31<br>4 5 6 7 8 9 10                                                                | R                              |               |                    |       |       |       |       |                    | 80      |
|                    | Dnes                                                                                         |                                |               |                    |       |       |       |       |                    | 60      |
|                    | 24. května 2012                                                                              |                                |               |                    |       |       |       |       |                    | 30<br>n |
| 23:20<br>24.5.2012 | 23:23<br>23:25                                                                               | 23:26<br>23:28                 | 21            | 23:40<br>24.5.2012 | 23:33 | 23:35 | 23:36 | 23:38 | 23:40<br>24.5.2012 |         |
| м                  | $\ddot{\phantom{1}}$                                                                         | $\blacktriangleleft$           |               |                    |       | ₩     | ÞÞ.   |       | ы                  |         |

*Obr.20 Okno historie - graf*

| Hlavní okno       |                      | ◯ Vypalování (Ri Historie   뤈 <sub>크</sub> WEB   ২ Regulační obvod | $?$ info<br>STOR                                |
|-------------------|----------------------|--------------------------------------------------------------------|-------------------------------------------------|
|                   | Archivivané teploty: |                                                                    |                                                 |
| Skupina: Regulace |                      | $\mathbb{P}_T$ a $\boxplus$ $\circledast$<br>$\Box$<br>▾╨          |                                                 |
| Datum             | Čas                  | Měřená teplota [°C]                                                | Žádaná teplota [°C]<br>výstup AO4 [mA]          |
| 24.5.2012         | 23:21.214            | 42.0                                                               | X<br>Počáteční datum a čas                      |
| 24.5.2012         | 23:21.208            | 42.1                                                               |                                                 |
| 24.5.2012         | 23:21.207            | 42.2                                                               | 24. 5.2012 23:21:06 -<br>OK                     |
| 24.5.2012         | 23:21.209            | 424                                                                |                                                 |
| 24.5.2012         | 23:21.216            | 42.6                                                               | květen 2012<br>١<br>◀<br><b>Irušit</b>          |
| 24.5.2012         | 23:21.214            | 42.9                                                               | út st čt pá so ne<br>po                         |
| 24.5.2012         | 23:22.201            | 43.2                                                               | 2<br>3<br>5<br>30<br>$\overline{A}$<br><b>G</b> |
| 24.5.2012         | 23:22.208            | 43.5                                                               | 10 11 12 13<br>9                                |
| 24.5.2012         | 23:22.211            | 43.9                                                               | 16 17 18 19 20<br>14<br>15                      |
| 24.5.2012         | 23:22.204            | 44.3                                                               | 21 22 23 24 25 26 27                            |
| 24.5.2012         | 23:22.212            | 44.9                                                               | 28 29 30 31<br>$\mathcal{P}$<br>-3              |
| 24.5.2012         | 23:22.202            | 45.4                                                               | 9,10<br>5<br>6<br>8<br>4                        |
| 24.5.2012         | 23:23.201            | 46.0                                                               | 工工工<br>Dnes                                     |
| 24.5.2012         | 23:23.201            | 46.7                                                               |                                                 |
| 24.5.2012         | 23:23,210            | 47.4                                                               | 24. května 2012<br>$\frac{1}{1}$                |
|                   |                      |                                                                    |                                                 |
|                   |                      |                                                                    |                                                 |

*Obr.21 Okno historie- tabulka*

|                                                               |                          | ЕΩ             | $-2$                             |                                              | Microsoft                     |                |                    | $\overline{\mathbf{x}}$<br>▣         |  |
|---------------------------------------------------------------|--------------------------|----------------|----------------------------------|----------------------------------------------|-------------------------------|----------------|--------------------|--------------------------------------|--|
| Domů<br>Externí data<br>Databázove<br>Vytvořit<br>Datový list |                          |                |                                  |                                              |                               |                |                    |                                      |  |
| Zobrazení<br>Zobrazení                                        |                          | B<br>Schránka  |                                  | A<br>Písmo                                   | <b>Text ve</b><br>formátu RTF | 臺              | ឝ<br>Záznamy       | ₫J<br>$\frac{z}{4}$<br>うつ<br>Seřadit |  |
| $\mathbf{v}$                                                  |                          | Tm             | ٠                                |                                              | Tz                            | ٠              | OUT                |                                      |  |
|                                                               | šО                       | $-276,1564731$ |                                  |                                              |                               | $\Omega$       | $\Omega$           |                                      |  |
|                                                               | bо                       | $-276.1564731$ |                                  | 6.6463900851<br>27,828586688<br>27,828586688 |                               |                | 6.6553848664<br>10 |                                      |  |
|                                                               | b0.                      | $-276,1564731$ |                                  |                                              |                               |                |                    |                                      |  |
|                                                               | ŀо                       | $-276,1564731$ |                                  |                                              |                               | 10<br>10<br>10 |                    |                                      |  |
|                                                               | bО                       |                | $-276.1564731$<br>$-276,1564731$ |                                              | 36.591633596<br>38.208847893  |                |                    |                                      |  |
|                                                               | ŀо                       |                |                                  |                                              |                               |                |                    |                                      |  |
| Navigační podokno                                             | bo.                      |                | $-276,1564731$                   |                                              | 42                            |                | 10                 |                                      |  |
|                                                               | Ю                        |                | $-276,1564731$<br>$-276.1564731$ |                                              |                               | 46             |                    | 10                                   |  |
|                                                               | БO                       |                |                                  |                                              |                               | 55             | 10                 |                                      |  |
|                                                               | ìО                       | $-276.1564731$ |                                  |                                              |                               | 59             |                    | 10                                   |  |
|                                                               |                          |                |                                  |                                              |                               | Ш              |                    |                                      |  |
|                                                               | Zobrazení datové<br>国品出义 |                |                                  |                                              |                               |                |                    |                                      |  |

*Obr.22 Archivace hodnot v aplikaci Access*

V záložce *Web (Obr. 23)* je okno, které lze zobrazit i přes internet. Je však nutné znát IP adresu počítače se spuštěnou aplikací připojeného k internetu. Do vyhledávače webového prohlížeče zadáme následující: "*IP\_adresa:8080*". Charakter tohoto okna je informativní, nelze tedy nastavovat žádné hodnoty. Graf zobrazuje průběh měřené teploty, o aktuálních hodnotách teplot měřených i žádaných nás informují patřičná okna a také symbolický teploměr. Led diody signalizují zad je zapnut ohřev a zda je spuštěna regulace v *Hlavním okně* nebo *Vypalování*. Je zde i možnost zasahovat do spuštění a ukončování obou procedur.

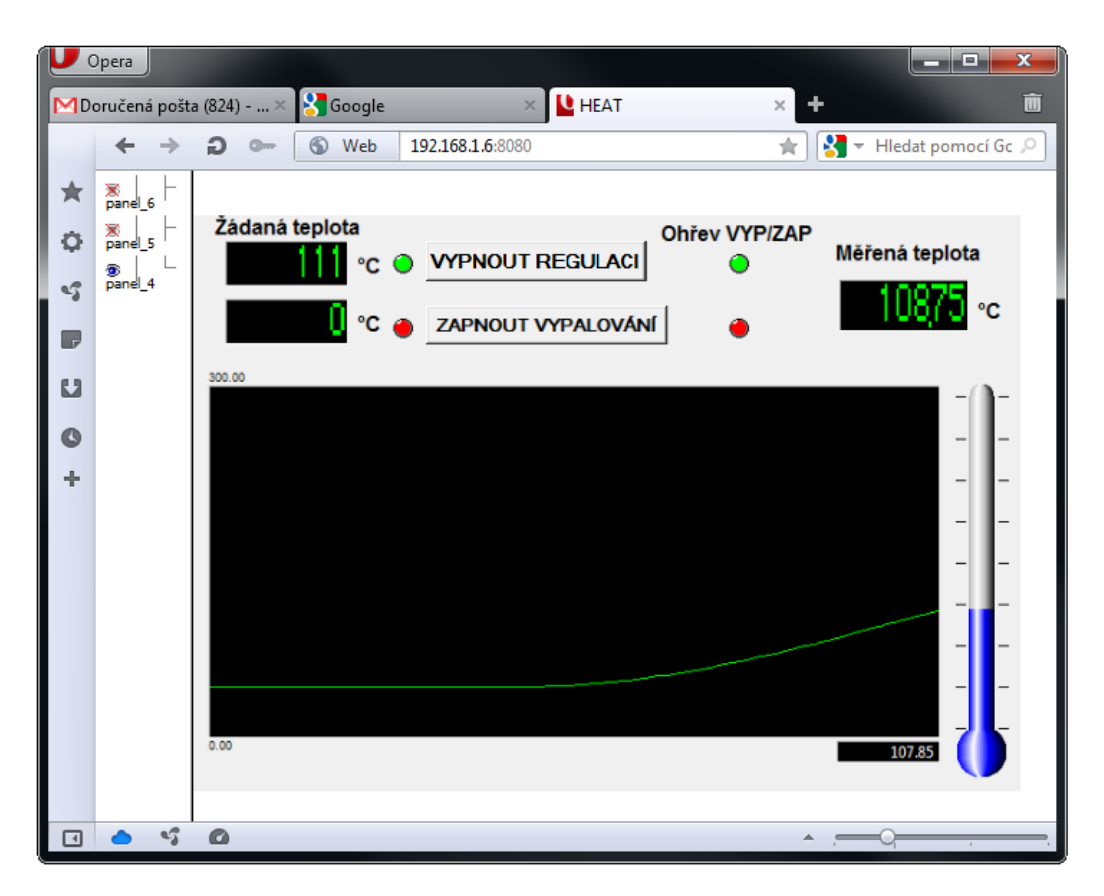

*Obr.23 Okno WEB v internetovém prohlížeči*

Možnost sledování laboratorní úlohy po internetu byla navržena proto, aby vyučující měl přehled o stavu teplot aniž by vstal ze svého místa a mohl na dálku procesy ukončit, či opět zapnout.

Okno *Regulační obvod* (Obr.24 ) má pouze informativní charakter a obsahuje obrázek o schématu regulace.

Okno *informací* (Obr.25 ) obsahuje informace o výkonu, napájení. roku výroby a maximální možné teploty použité laboratorní pece.

Okna *regulační obvod* a *info* jsou spolu s oknem *WEB* zobrazována v internetovém prohlížeči.

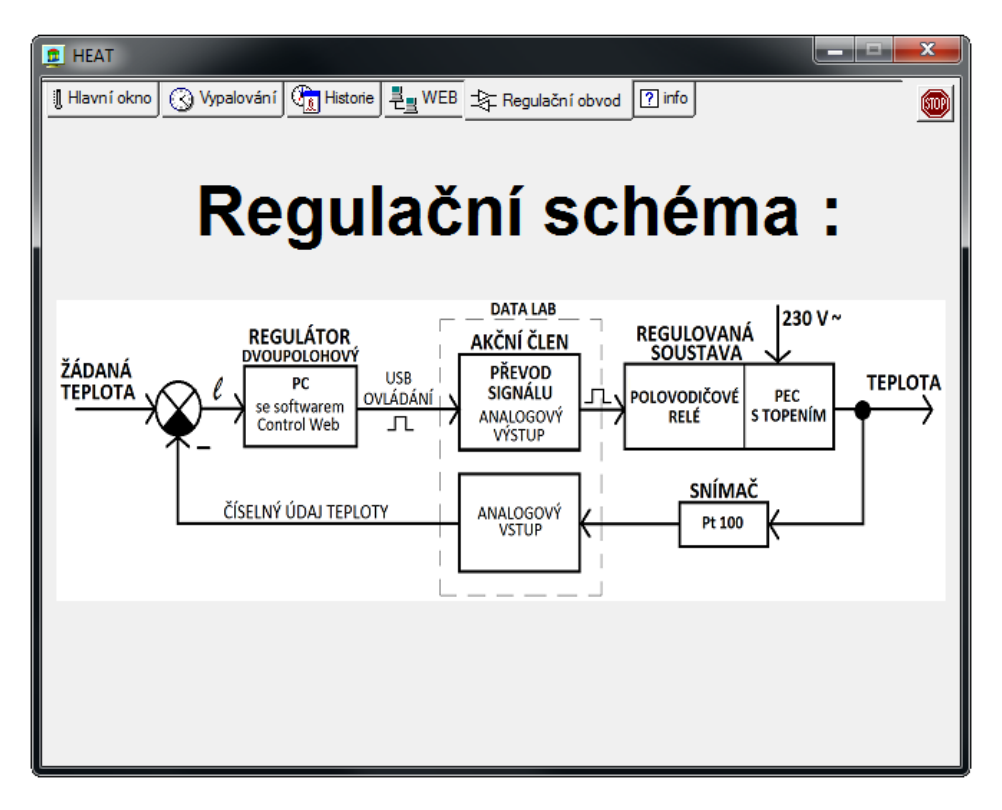

*Obr.24 Okno regulačního obvodu*

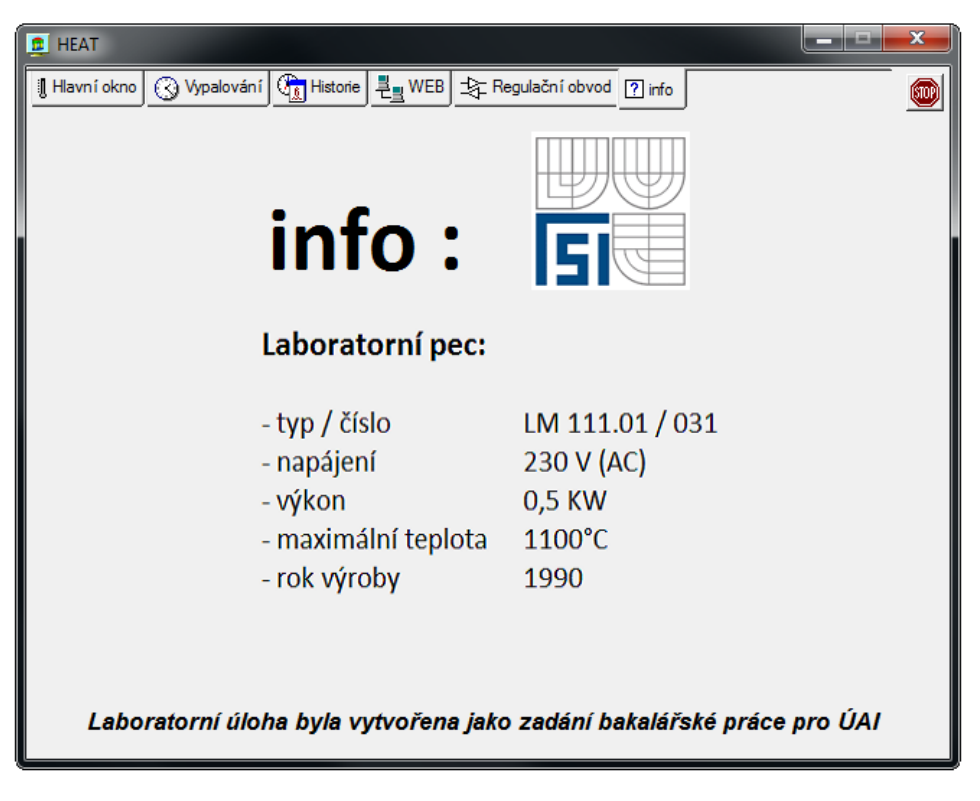

*Obr.25 Okno informací*

### <span id="page-32-0"></span>**3.2 Vybraná část z programu**

V této části jsou popsány cykly části programu, které řídí proces *vypalování*. Zdrojový kód je opatřen komentářem (viz str. 33).

1 - Slouží pro výpočet hodnoty aktuální měřené teploty ve stupních celsia. Tato hodnota je zjištěna přepočtem pomocí rovnice (kap. 2.3.2), která využívá napěťových hodnot získaných z analogového vstupu jednotky DataLab. AI1 tyto hodnoty snímá z platinového teploměru Pt 100.

2 - Ošetření a nastavení priority procesu *Vypalování.* Pokud běží proces regulace v *Hlavním okně*, zapnutí *Vypalování* tento proces ukončí. Dokud je vypalování zapnuto, nemohu zapnout tento proces.

3 - Výpočet směrnice přímky pro náběh a doběh ze zadaných parametrů.

4 - Pomocná proměnná - počítadlo uplatňující se v jednotlivých fázích procesu vypalování. Je nastavena na počítání po sekundách.

5 - První fáze vypalování. Je programově ošetřeno, aby se do proměnné první žádané teploty dosadila aktuální měřená hodnota. Tím je ošetřeno že proces vypalování začne vždy narůstat z aktuální teploty. Dále pak určí žádanou teplotu z požadované doby nárůstu a směrnice přímky.

6 - Druhá záze porovnává zadané hodnoty a určuje průběh žádané teploty. U klasického procesu vypalování je tato hodnota požadována jako konstantní.

7 - Třetí fáze opět porovnává hodnoty a nastavuje lineární průběh žádané teploty pomocí směrnice přímky.

8 - Čtvrtá fáze nastavuje konstantní průběh teploty.

9 - Regulace teploty je určena rovnicí, která porovnává hodnotu žádanou s hodnotou měřenou. Pokud měřená teplota klesne od žádané o deset stupňů, program sepne topení. Pokud měřená teplota převýší teplotu měřenou o hodnotu deseti stupňů, program topení ukončí. Rozmezí bylo voleno dle požadavku.

10 - Ošetření vypnutí topení pece.

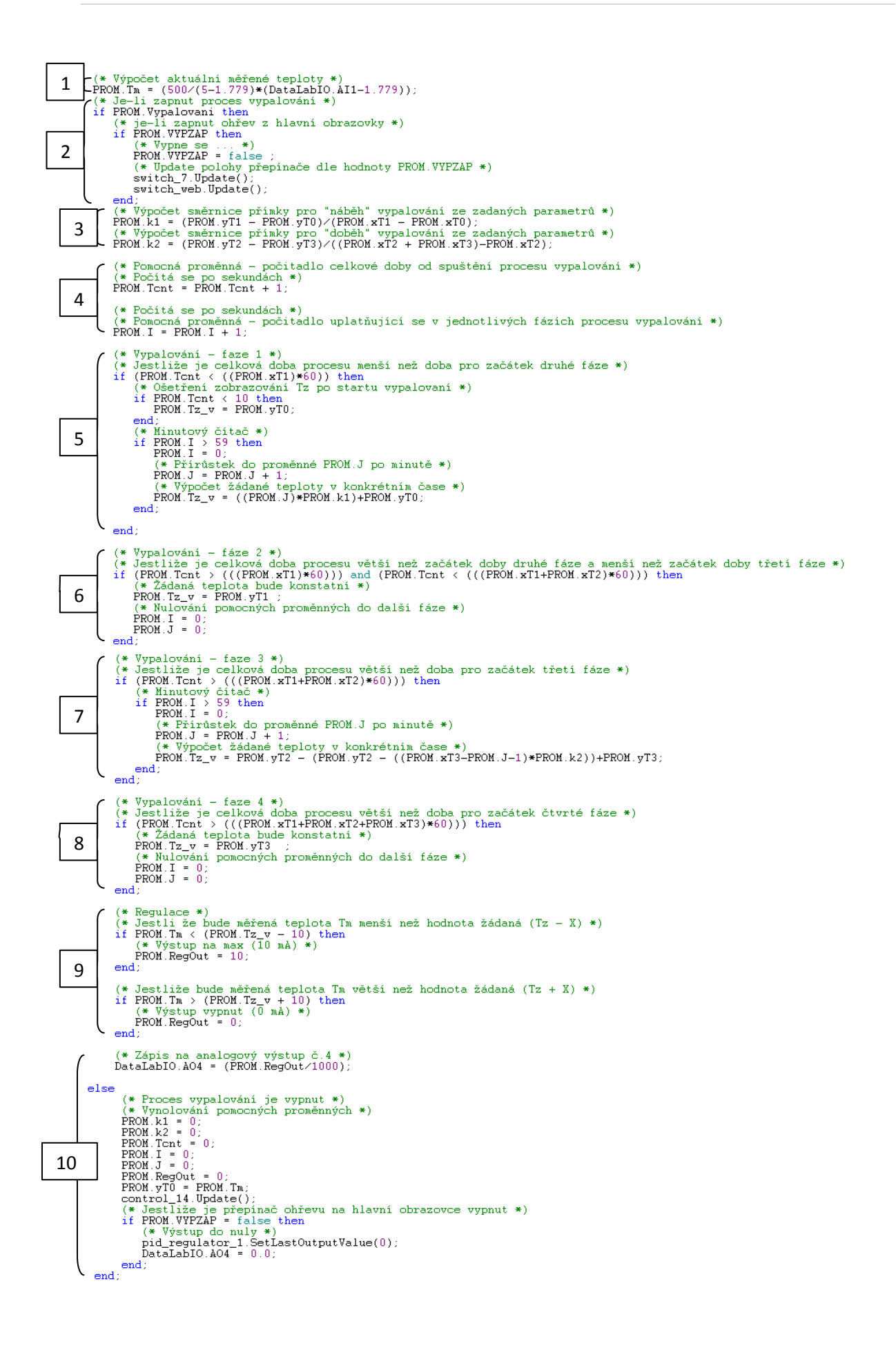

# <span id="page-34-0"></span>**4. OVĚŘENÍ FUNKČNOSTI A ZKOUŠKY**

Funkčnost aplikace byla ověřována po celou dobu vývoje. Jak je uvedeno v zadání práce, bylo úkolem se seznámit se vývojovým prostředím Control Web. Proto byla aplikace vyvíjena postupně a v průběhu byl testován nejen program, ale i mechanické a elektrické vlastnosti laboratorní pece. Dále pak byla nastavována a testována komunikace DataLabu jak s aplikací, tak i s pecí. Pro ověření bylo provedeno několik zkoušek a dle nalezených nedostatků či chyb docházelo k opakovanému nastavování, upravování a dalšímu testování. Tato část zabrala valnou část času a vynaloženého úsilí.

Důkazem požadované funkčnosti programu, jímž byla regulace teploty pece a demonstrace rozdílu mezi teplotou žádanou a teplotou měřenou, jsou následujících obrázky a finální verze aplikace přiložená na CD v zadní části této práce s požadovaným hardwarem:

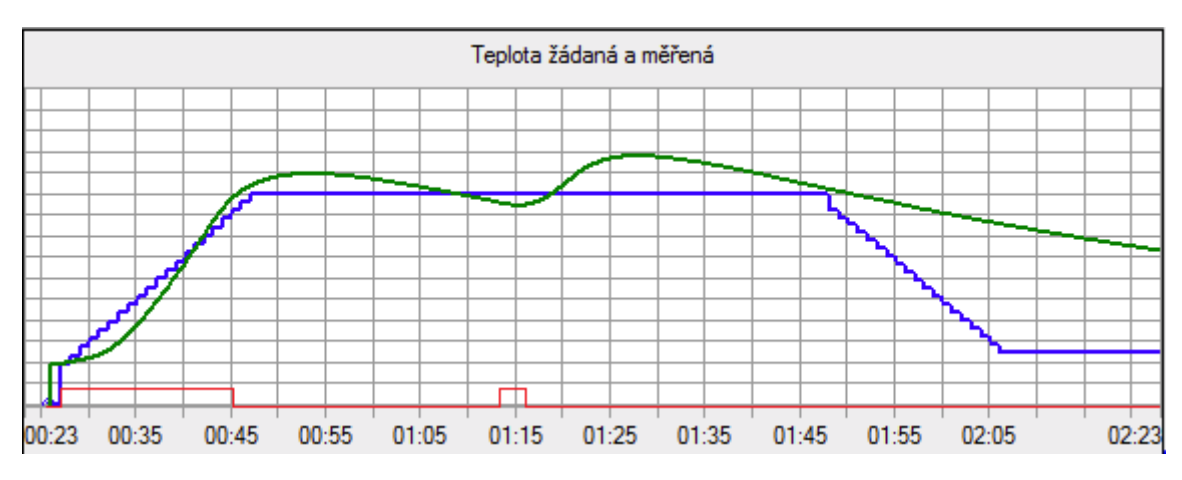

*Obr. 26 Průběh vypalování 0:23-2:23*, Tm = 145°C

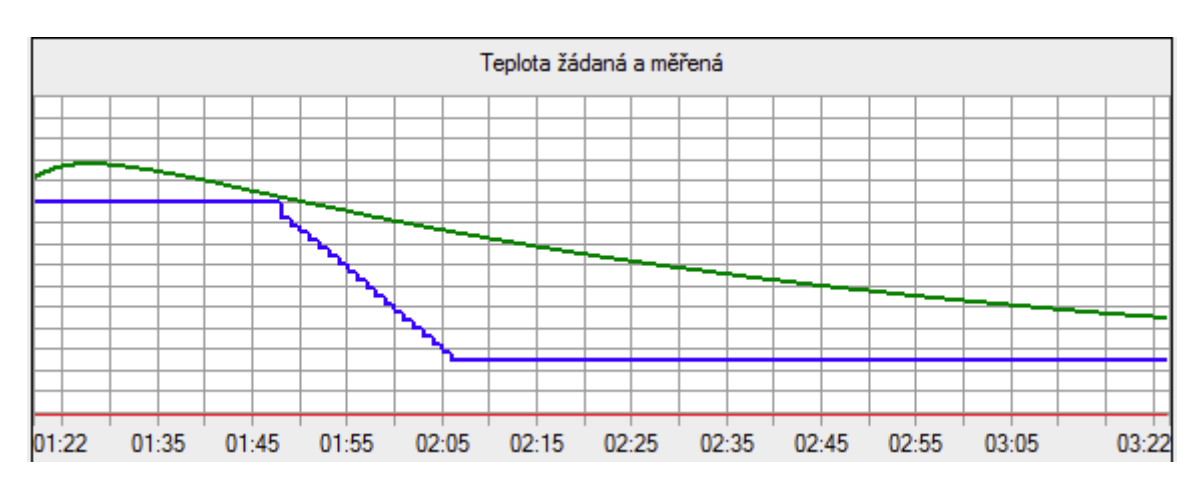

*Obr. 27 Průběh vypalování 1:22-3:22*, Tm = 89°C

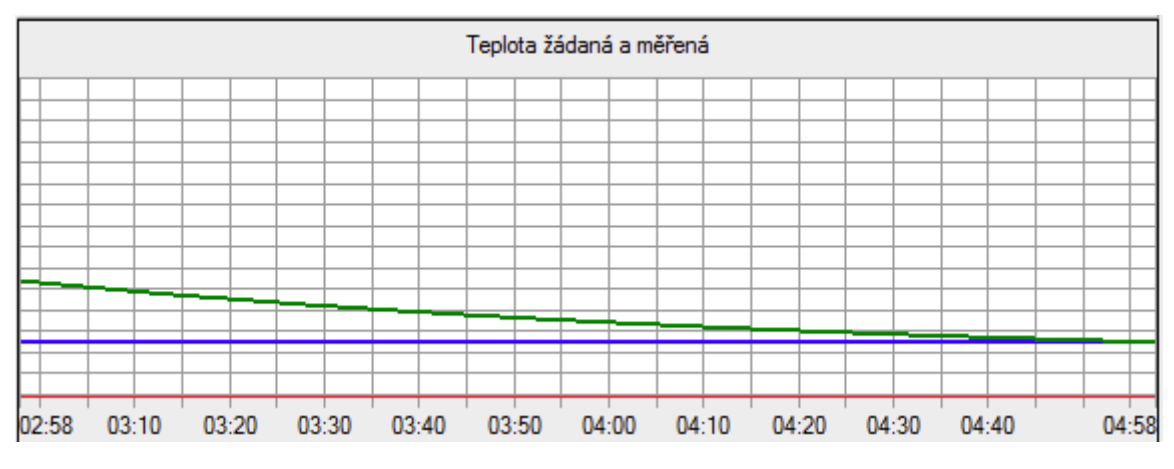

*Obr.28 Průběh vypalování 2:58-4:58*, *Tm = 49°C*

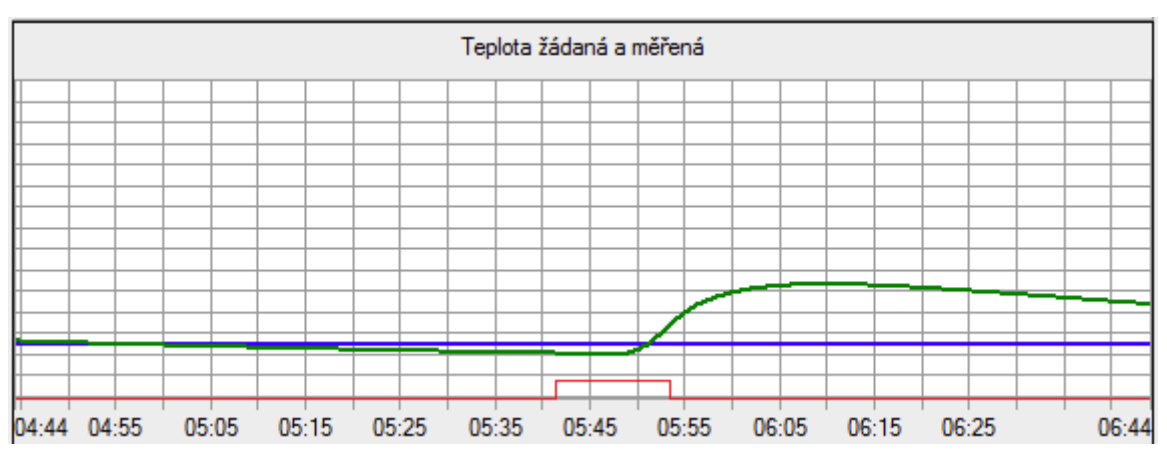

Obr.29 Průběh vypalování 4:44 - 6:44*, Tm = 87°C*

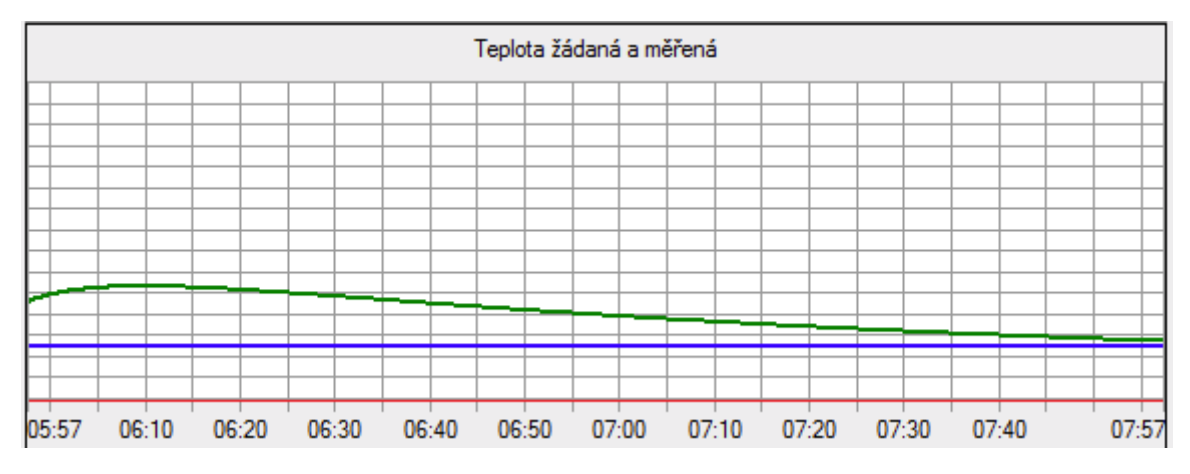

Obr.30 Průběh vypalování 5:57-7:57*, Tm = 54°C*

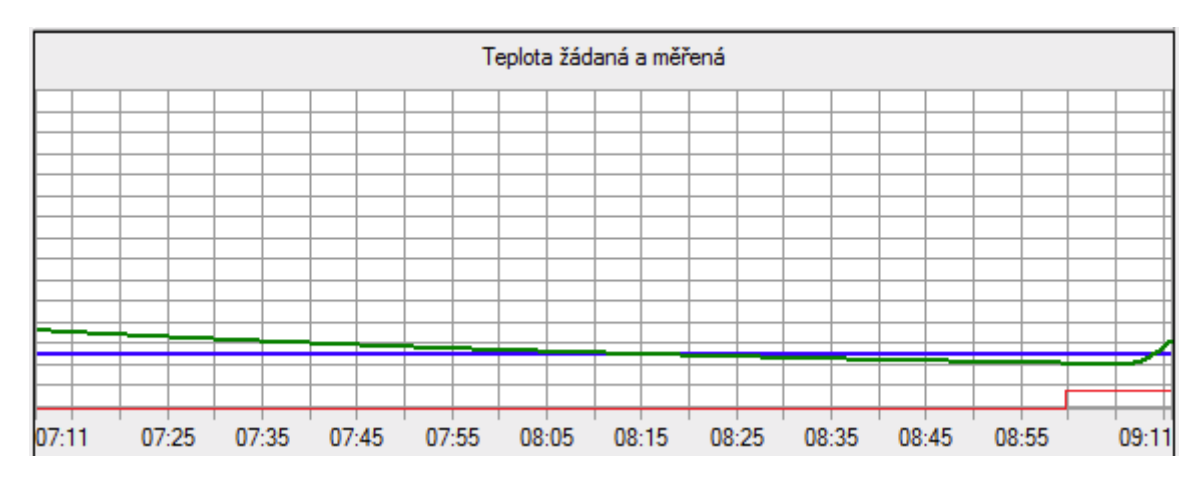

*Obr.31 Průběh vypalování 7:11-9:11, Tm = 65°C*

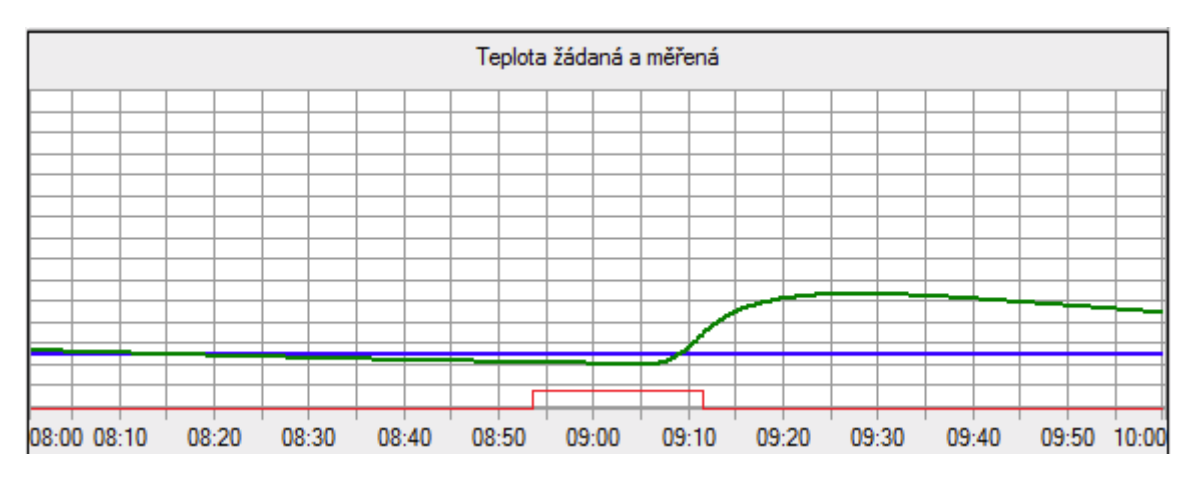

Obr.32 Průběh vypalování 8:00-10:00, *Tm = 88°C*

Z naměřených hodnot grafů je patrné, že aplikace pracuje tak, jak byla navržena a skutečně spíná v rozmezí zadaných ± 10°C. V průbězích jsou patrné viditelné regulační výchylky, což bylo požadavkem.

Pokud by byla požadována větší přesnost vůči teplotě žádané, museli by jsme použít chlazení k utlumení výchylek.

Právě kvůli těmto výchylkám, které mají přesah až 70°C bylo zvoleno maximum pro teplotu žádanou 200°C. V zadní části pece se nachází elektronika, pro kterou jsou vyšší teploty nežádoucí.

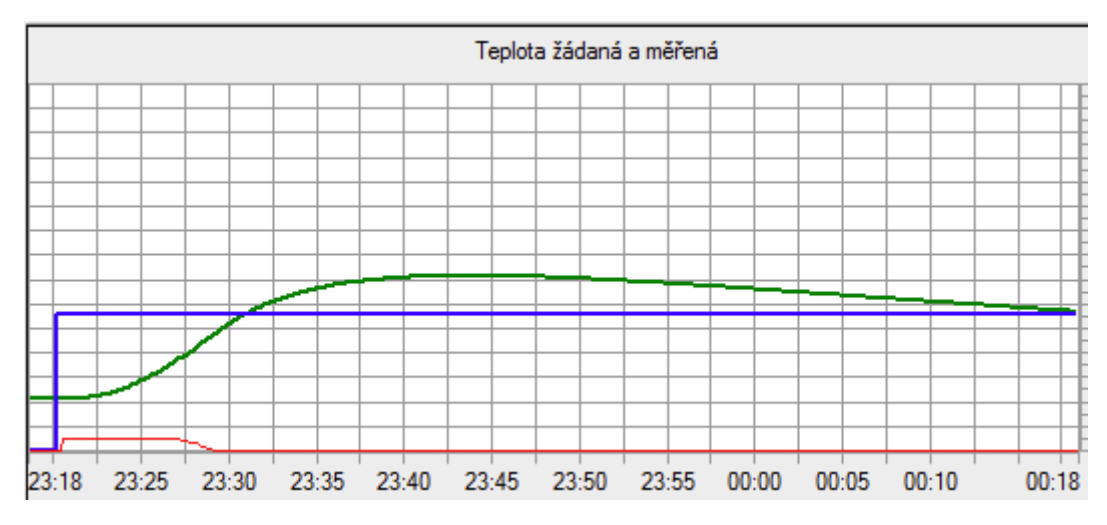

*Obr.33 Průběh regulace, Tm = 113°C, Tz = 111°C*

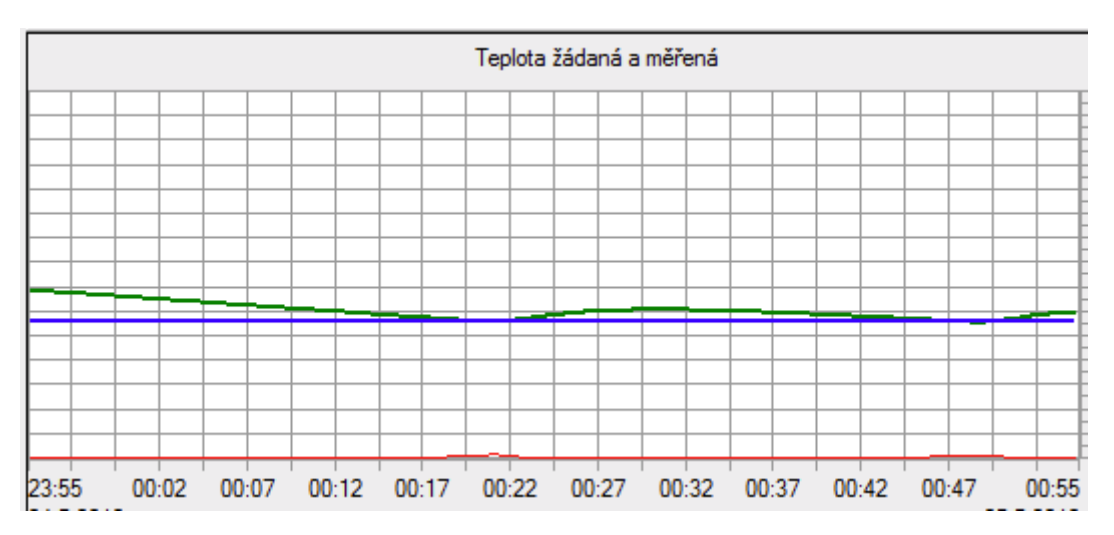

<span id="page-37-0"></span>*Obr.33 Průběh regulace, Tm = 119°C, Tz = 111°C*

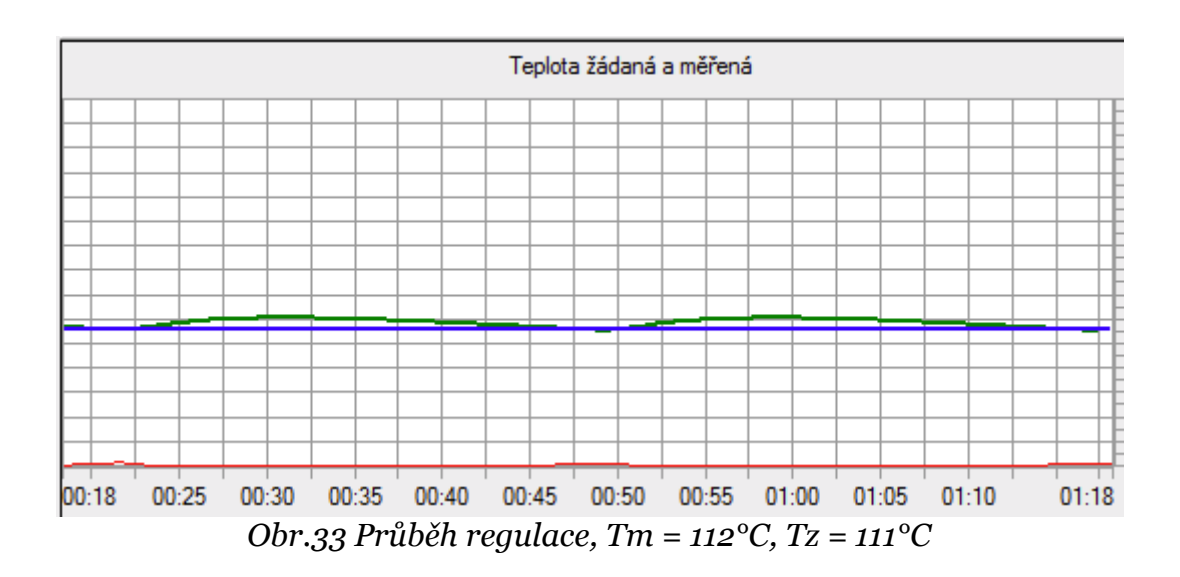

# **5. ZÁVĚR**

Cílem této bakalářské práce bylo realizovat laboratorní úlohu pro pozdější využití pro výuku na škole. Vyřešit propojení pece s počítačem. Seznámit se s vývojovým prostředím Control Web a vytvořit aplikaci, která bude monitorovat a řídit laboratorní pec.

V práci je uveden použitý hardware a software pro realizaci propojení pece s počítačem se základními informacemi. Dále jsou uvedeny návrhy na zapojení a propojení celé soustavy. Seznámení s funkcemi aplikace a výňatkem z programového kódu. Dále pak ukázka funkčnosti hlavních dvou oken v grafech.

Hlavní částí je však hotová a funkční reálná laboratorní úloha, která by měla posloužit jako názorná ukázka aplikování prostředí Control Web pro řízení a sledování průběhů teplot s názornou ukázkou regulačních výchylek a rozdílu průběhu teploty žádané a měřené v praxi. Je i názornou ukázkou využití internetového rozhraní Control Web, které také umožní vyučujícímu sledování průběhu měřené teploty, výpisu hodnot a možnosti zasáhnout do běžícího procesu jeho vypnutím, či opětovným zapnutím na dálku. V neposlední řadě je tu možnost klasického vypalování drobných výrobků, kde uživatel zadá požadované časy s požadovanými teplotami. Ověření funkčnosti proběhlo úspěšně.

<span id="page-38-0"></span>Tímto se domnívám byly splněny úkoly zadání.

40 | Stránka

# **SEZNAM POUŽITÉ LITERATURY:**

- [1] Dokumentace SSR [online]. [cit. 2012-05-15]. Dostupné z: http://www.thermoprozess.cz/data/ssr.php
- [2] GES. Dokumentace SSR [online]. [cit. 2012-05-12]. Dostupné z: www.ges.cz/sheets/s/s202s02.pdf
- [3] GME. Dokumentace SSR [online]. [cit. 2012-05-12]. Dostupné z: www.gme.cz/ssr-rele-do-dps/s202s02-p523-158/
- [4] ROSEMOUNT INC. Odporové teploměry a sestavy termočlánků: Manuál. 16 s.
- [5] MORAVSKÉ PŘÍSTROJE A.S.. Control Web [online]. [cit. 2011-10-17]. Dostupné z: http://www.mii.cz/cat?id=146
- [6] MORAVSKÉ PŘÍSTROJE A.S.. Průmyslový počítačový systém DataLab [online]. [cit. 2011-10-30]. Dostupné z: http://www.mii.cz/cat?id=149&lang=405